# ZÁPADOČESKÁ UNIVERZITA V PLZNI FAKULTA ELEKTROTECHNICKÁ

KATEDRA VÝKONOVÉ ELEKTRONIKY A STROJŮ

# BAKALÁŘSKÁ/DIPLOMOVÁ PRÁCE

# Projektování s aplikací na průmyslová elektrotechnická zařízení

# ZÁPADOČESKÁ UNIVERZITA V PLZNI

Fakulta elektrotechnická Akademický rok: 2020/2021

# ZADÁNÍ BAKALÁŘSKÉ PRÁCE

(projektu, uměleckého díla, uměleckého výkonu)

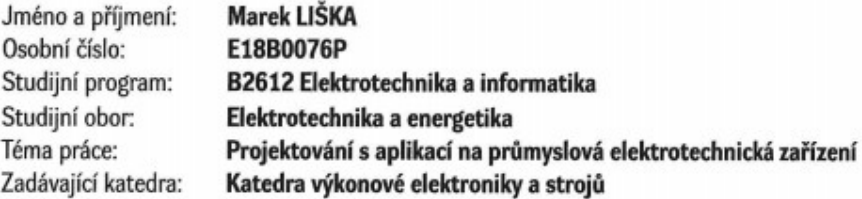

# Zásady pro vypracování

 $\mathbf{v}^{\mathcal{E}}$  ,  $\mathcal{P}_{\mathbf{v}}$ 

- 1. Zpracujte analýzu projektové práce a kritéria voľby postupu.
- 2. Porovnejte používané metody projektové práce.
- 3. Zpracujte reálný příklad projektu.
- 4. Navrhněte další etapy řešení.
- 5. Diskutujte užití výsledků.

30 - 40 stran Rozsah bakalářské práce: Rozsah grafických prací: podle doporučení vedoucího Forma zpracování bakalářské práce: tištěná/elektronická

Seznam doporučené literatury:

Student si vhodnou literaturu vyhledá v dostupných pramenech podle doporučení vedoucího práce.

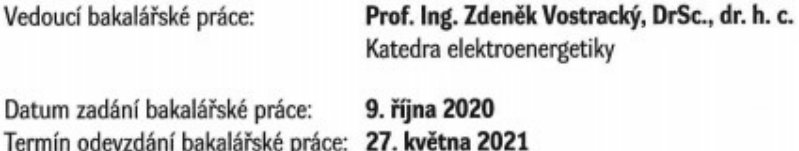

Prof. Ing. Zdeněk Peroutka, Ph.D.<br>děkan

Prof. Ing. Václav Kůs, CSc. vedoucí katedry

#### Anotace

Předložená bakalářská práce pojednává projektování obecně, se zaměřením na průmyslová zařízení. V první části se obecně popisují druhy řízení projektů, průřez projekční prací od historie po současnost a veškeré potřebné kompetence. Po ujasnění obecných informací se práce přesouvá k projektování jako takovému. Jsou zde popisovány jednotlivé části životního cyklu projektu, které jsou následně specifikovány na konkrétním projektu, jímž je projekt nesoucí název Optimalizace čerpacích stanic vodáren. Životní cyklus tohoto projektu začíná získáním projektu a jeho obchodní částí, následuje kapitola měření a regulace a je zakončen částí elektro a výsledným spouštěním a testováním použité technologie.

# Klíčová slova

Projektový management, projektování v průmyslu, pohony, frekvenční měnič, optimalizace, typové výkresy, čerpací stanice.

# Abstract

The presented bachelor´s thesis deals with designing in general and focuses on industrial equipment. The first part describes general types of project management, then it takes a closer look at the history of designing, how it´s done today and all the competencies that the designer needs. When the general information is clear, the work moves onto designing as such. The whole life cycle of the project is described and the main information is shown on a specific project called Optimalization of the water pumps. The life cycle starts when we gain the project and when it´s commercial matters are done. The final chapters talk about measurement and controls and it end with solving the electrical part, testing and launching the technology.

# Key words

Project management, industrial designing, drive, frequency converter, optimalization, type drawings and water pumps.

# Prohlášení

Prohlašuji, že jsem tuto diplomovou/bakalářskou práci vypracoval samostatně, s použitím odborné literatury a pramenů uvedených v seznamu, který je součástí této diplomové práce.

Dále prohlašuji, že veškerý software, použitý při řešení této bakalářské/diplomové práce, je legální.

............................................................

podpis

V Plzni dne 26.5.2021 Marek

# Poděkování

Tímto bych velice rád poděkoval vedoucímu diplomové práce prof. Ing Zdeňku Vostrackému DrSc. dr. h. c., za jeho užitečné rady a profesionální přístup k řešení dané problematiky. Dále bych také rád poděkoval všem konzultantům, kteří poskytovali potřebné informace pro dokončení práce.

# Obsah

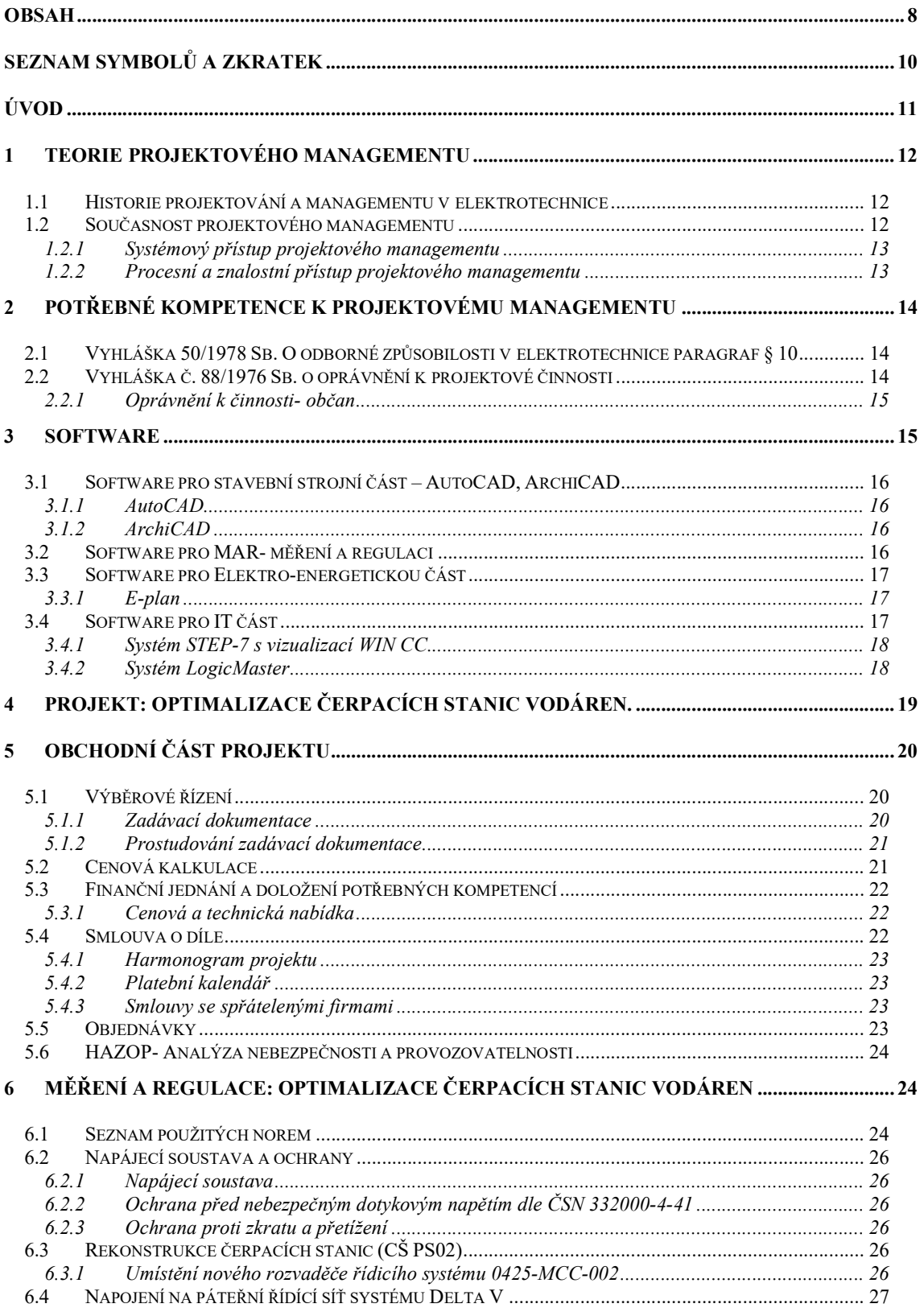

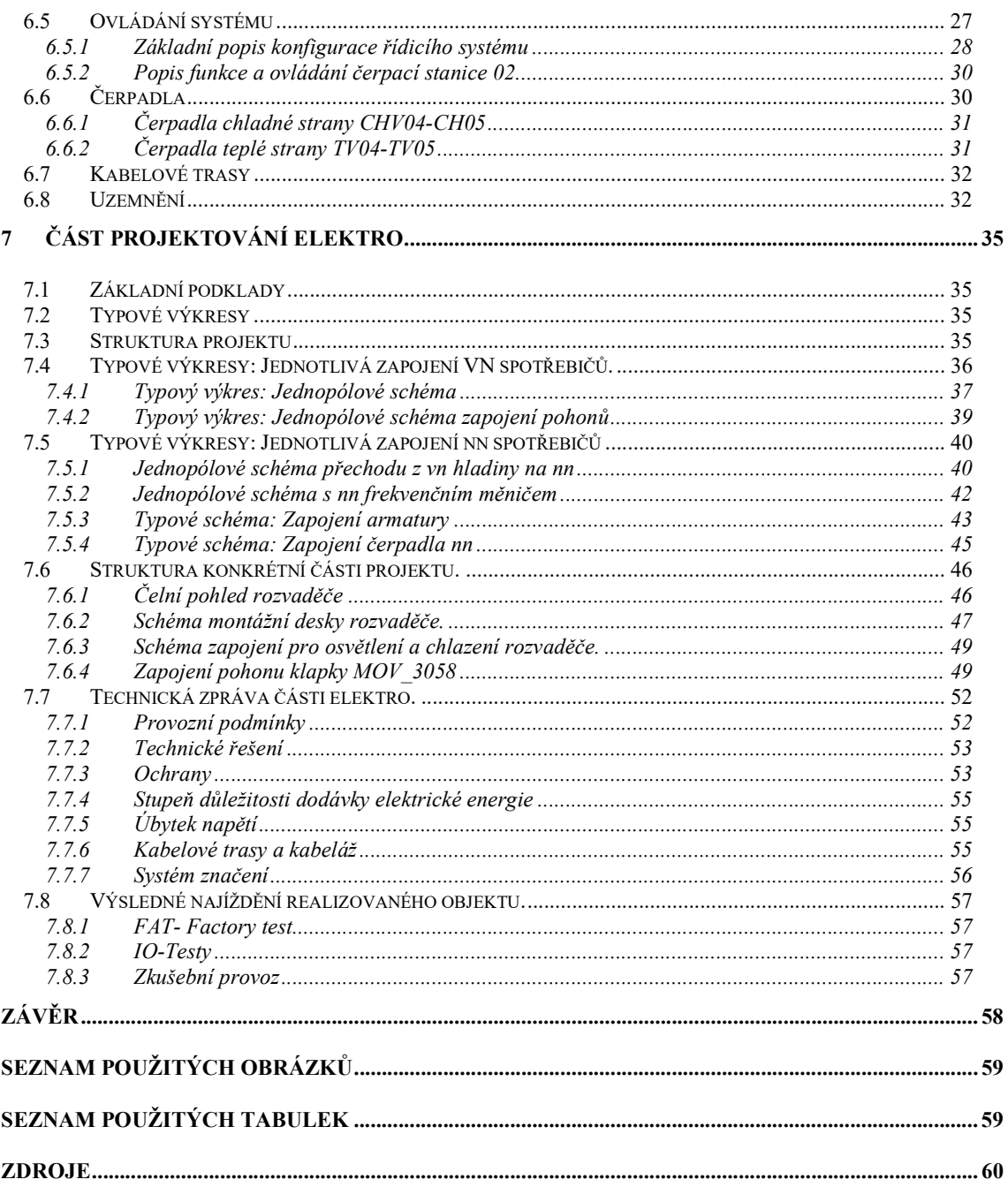

# Seznam symbolů a zkratek

FM- Frekvenční měnič MAR- Měření a regulace IT- Informační technologie SW- Software HW- Hardware CAD- Computer aided design ČTV- Čerpadlo teplé vody ČSV- Čerpadlo studené vody nn- Nízké napětí vn- Vysoké napětí PLC- Programmable logic controller (Programovatelný logický člen)

# Úvod

Vlivem vývoje a čím dál složitější technologie, využitelné na nespočet způsobů, je v současné době velmi důležitá součást tvoření nových systému právě projektový management, který vnáší do věcí pořádek. Díky projektovému managementu, který se musí držet základních norem, jsou veškeré informace o jakémkoliv projektu, napříč obory, uvedeny přesně a přehledně v dokumentaci skutečného provedení projektu. Není poté problém kdykoliv zjistit, jak byl daný projekt proveden a případný postup obdobně opakovat na projektech podobných, nebo se z nich inspirovat na projekty odlišné.

 Cílem této práce je seznámit čtenáře s problematikou tvoření takových projektů, počínaje úplným získáním projektu, sestrojením obchodní dohody včetně cenové kalkulace, přes veškerá technická řešení projektu a práci zakončit výsledným odzkoušením funkčnosti zařízení, jeho prvotním spuštěním a závěrečným předáním stavby.

 Toto téma bylo zvoleno právě z toho důvodu, že na projektový management by se v těchto dnech měl klást veliký důraz z toho důvodu, že zavádí do projektů jasný a přehledný systém v téměř každém odvětví a to zefektivňuje lidskou práci, zajišťuje bezpečnost jak lidí, tak důležitých hospodářských objektů, a navíc téměř eliminuje možnou chybovost při tvoření těchto projektů. Veškeré tyto benefity jsou velkým přínosem lidského vývoje.

# 1 Teorie projektového managementu

Řízení neboli management je nedílnou součástí lidských životů takřka od počátku, jelikož velmi napomáhá našemu vývoji, zdokonalení a umožňuje nám jako skupině dosahovat výsledků, které jsou pro jedince nemyslitelné. Když se podíváme zpět do historie, zjistíme, že uspořádání práce, její naplánování a vedení náš druh doprovází již po staletí. Nebýt totiž nějaké formy managementu, nikdy bychom se dnes nemohli dívat na taková díla, jako jsou pyramidy nebo například Velká čínská zeď. Tato práce se ovšem zaměřuje na projektování v průmyslové elektrotechnice.[1]

#### 1.1 Historie projektování a managementu v elektrotechnice

První zmínky o elektrické energii sahají až na počátek 19. století. Vývoj tohoto fyzikálního odvětví pokračuje takřka do dnes, a jak je obvyklé, největší rozmach této vědy způsobila druhá světová válka. Vzhledem k tomu, že se za poslední dvě století objevilo ohledně tohoto oboru tolik poznatků, muselo dojít k nějakému urovnanému postupu vytváření nových technologií, aby jejich plány a principy byly jasné všude ve světě. Došlo se totiž k názoru, že lidská společnost již nemůže dosáhnout větší efektivnosti metodou zkoušky a omylu, ale musí dojít k nějakému logickému uspořádání informací a vytvoření jasného řádu. Takovýmto řádem můžeme nazvat například i jednoduchý systém schématických značek, používaný po celém světě nebo například systém zakreslování vodičů apod.[1]

#### 1.2 Současnost projektového managementu

Za to, jak projektový management vypadá dnes, vděčíme z velké části americké společnosti Project Management Institute (PMI), která vytvořila ustálený systém projektování přibližně v roce 1995. Tento systém převedl všechny pracovní činnosti projektového managementu na procesy a ty rozdělil do devíti oblastí řízení. Systém společnosti PMI se stal v USA standardy a vychází z nich a další metodiky celého světa. Také česká norma nesoucí název Systémy managementu jakosti- Směrnice pro management jakosti projektů PMI ČSN IEC 10006 vychází z metodiky PMI. Tato metodika se tedy využívá k vedení projektu od první myšlenky přes měření, plánovaní, realizaci až po uskutečnění tohoto projektu.[1]

#### 1.2.1 Systémový přístup projektového managementu

Systémový proto, neboť řeší poněkud složité záležitosti, které nebyly dosud podrobně zmapovány, nebo jsou natolik komplexní, že vyžadují naplánování přesného postupu v jednotlivých odvětvích. Je tedy nutné vytvořit velmi pečlivou systémovou analýzu, simulaci, výpočty, zpětnou vazbu apod. a přecházet z nadřazených problematik směrem k detailům, a celý projekt řídit postupně a velmi pečlivě tak, abychom dosáhli požadovaného cíle.[1]

#### 1.2.2 Procesní a znalostní přístup projektového managementu

Pod pojmem proces si můžeme obecně představit činnost, které mění vstupy do procesu na jejich výstupy podle nějakých předem daných regulí. Každý proces tedy kromě svých vstupů a výstupů musí mát také přesný postup toho jak ho řešit. Obecně řečeno lze říci, že se tento postup zakládá na tom, že byla již stejná nebo podobná problematika již v minulosti řešena a my můžeme vycházet z předešlých závěrů. Existuje hned několik takovýchto procesů a to například:

- Procesy inicializační
- Procesy plánovací
- Procesy výkonné, prováděcí
- Procesy kontrolní
- Procesy závěrečné

Tyto druhy procesů se velmi často opakují, dokonce jsou obvykle i stejně řazené za sebou. To jak se právě tyto procesy prolínají a jak dlouho trvají, je zobrazeno na obrázku (1) Tento systém má samozřejmě kontrolu odchylky od plánu.[1]

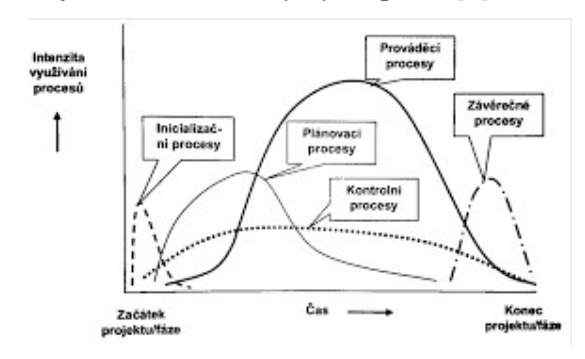

Obrázek 1. Intenzita využívání skupin procesů v průběhu projektu.[1]

# 2 Potřebné kompetence k projektovému managementu

Stejně jako u jiných povolání, kde se pracuje jakýkoli způsobem s elektrickou energií, i projektanti musí podstoupit a složit zkoušky z vyhlášky 50/1978 Sb. o odborné způsobilosti v elektrotechnice. Tato vyhláška má hned několik stupňů:

- Pracovníci poučení § 4
- Pracovníci znalí § 5
- Pracovníci pro samostatnou činnost § 6
- Pracovníci pro řízení činnost § 7
- Pracovníci pro řízení činnosti dodavatelským způsobe, a pracovníci pro řízení provozu § 8
- Pracovníci pro provádění revizí § 9
- Pracovníci pro samostatné projektování a pracovníci pro řízené projektování § 10
- Kvalifikace ve zvláštních případech § 11

Zde je udán základní výčet paragrafů zmíněné vyhlášky, pro tuto práci je ovšem nejdůležitějším paragrafem § 10, který se vztahuje k projektování.[2]

# 2.1 Vyhláška 50/1978 Sb. O odborné způsobilosti v elektrotechnice paragraf § 10

V případě § 10 se vyhláška 50/1978 Sb. hned v první části vyjadřuje k nutnému přezkoušení jedinců, jímž bylo uděleno oprávnění k projekci, jednou za tři roky a to ze znalosti předpisů k zajištění bezpečnosti práce a technických zařízení a z předpisů souvisejících s projektováním. U tohoto přezkoušení dle vyhlášky 50/1978 Sb. musí být přítomni alespoň tři členové odborné komise, kteří splňují určité požadavky. Dále se ovšem vyhláška odkazuje jen a pouze na vyhlášku jinou a to na Vyhláška č. 88/1976 Sb. o oprávnění k projektové činnosti.[2]

#### 2.2 Vyhláška č. 88/1976 Sb. o oprávnění k projektové činnosti

Tato vyhláška se vyjadřuje k tomu, za jakých podmínek může občan nebo společnost

získat povolení k projekci.[3]

#### 2.2.1 Oprávnění k činnosti- občan

Z našeho pohledu je zajímavé především to, jaké vzdělání a praxi musí občan mít, aby toto povolení dostal. Povolení může obdržet pokud:

- Má vysokoškolské vzdělání a minimálně 5 let praxe: Důležité je zde zmínit že jak vzdělání, tak praxe musejí být nějakým způsobem z oboru projektování a musí se v tomto oboru po celou dobu své činnosti stále vzdělávat.
- Má úplné střední vzdělání a minimálně 10 let praxe: Opět zde platí, že oboje, praxe i vzdělání musejí být z oboru a ze směru projektování. Vyžaduje se určitá znalost projektování
- Má nižší odborné vzdělání a praxi minimálně 12 let: Toto oprávnění se vydává jen výjimečně a to těm občanům, jejichž výsledky jsou dlouhodobě nadprůměrné.

Dále je možné, rozšířit své pole působnosti o další stupeň dalším vzděláním, třeba v případě, že projektant pracuje v nějakém speciálním prostředí. Jedná se zejména o prostředí výbušná, prostředí s nadměrným výskytem vody doly apod. Specializace na takovéto prostředí udělají konkrétní organizace. Například specializace na doly a výbušné prostředí a jejich kompetenci u nás nejčastěji uděluje Český báňský úřad.[3]

# 3 Software

V dnešní digitální době byla přirozeně nahrazena pravítka a tužky, používaná v minulosti, softwarem, který přinesl do projekce spoustu inovací. Z pravidla velmi urychluje a zefektivňuje práci projektantů díky svým vlastnostem a možnostem. Projekt jako takový se dělí hned na několik částí, které musí být splněny, aby se daný projekt mohl stát dokončeným. Když vytkneme pouze technické části, jde hlavně o:

- Stavební a strojní část
- MAR- Měření a Regulace
- Elektro-energetická část
- IT část

#### 3.1 Software pro stavební strojní část – AutoCAD, ArchiCAD

Historie takzvaných CAD softwarů (computer aided design), sahá až do roku 1982, kdy byl vynalezen první z nich. V dnešní době se systémy CAD dělí na několik větví a to podle toho, v jakém oboru jsou používány. Pro nás jsou v tento moment důležité právě dva z těchto systémů a to AutoCAD, jako zástupce z oboru strojírenství a ArchiCAD jako zástupce z oboru stavebnictví. Systémy CAD jsou obecně softwary na kreslení dílčích projektů. Umí pracovat jak ve dvourozměrném (2D) tak třírozměrném prostředí (3D). [4]

#### 3.1.1 AutoCAD

Jak již bylo zmíněno, jedná se konstrukční program především pro obor strojírenství. Vyniká svými možnostmi logického kreslení a vykreslování 2D skic do 3D prostoru pomocí tzv. vysunutí nebo například pomocí rotace kolem osy. Jeho další výhodou je systém inteligentního kótování, kdy pouhým přepsáním hodnoty program překreslí prvek v poměru tak, aby hodnota odpovídala. Obrovskou výhodou je jeho kompatibilita s příbuznými systémy, dá se snadno exportovat do PDF, což znamená, že se na výkres může na svém zařízení podívat i ten, kdo systém CAD nevlastní. Projekty vyhotovené na starší verzích se vždy dají otevřít ve verzích novějších, naopak tomu bohužel není. Lze si zakoupit několik verzí AutoCAD softwaru, jejich cena se liší podle toho, jaké nástroje daná verze obsahuje. Vydává se v několika jazycích včetně češtiny a je plně kompatibilní se systémy Windows a MAC[4]

#### 3.1.2 ArchiCAD

Tento software je podmnožinou systému AutoCAD, obsahuje totiž všechny výhody předešlého systému, ale jeho nástroje jsou situovány tak, aby vyhovovali především potřebám stavebním architektů. Je zde navíc umístěn také nástroj, který vytváří kontinuitu mezi dvěma objekty, např. okno které je pevně spjato s okolní zdí a podobně. Stejně jako AutoCAD i tento software má několik různých verzí, které se liší cenou a obsahem různých funkcí. [4]

#### 3.2 Software pro MAR- měření a regulaci

Stejně jako v předešlé kapitole, i zde se nejčastěji využívá programů z dílny firmy Autodesk, tedy programů na bázi CAD systémů. Dřívější 2D verze jsou dnes často nahrazovány novějšími 3D verzemi, jelikož zde nefiguruje takové omezení z hlediska zapojení rozsáhlejších projektů. V tomto odvětví se poté tedy dá využít klasického AutoCAD systému, doplněného například o konkrétní knihovny, zabývající se problematikou měření a regulace, nebo poté konkrétní rozšířený systém AUTODESK Revit, který vyniká svou obrovskou přesností automatickou funkcí zobrazování půdorysů bokorysů a řezů a dokáže automatizovat rutinní opakující se činnosti. Ovšem jeho nejkladnější vlastností je to že se dokáže začlenit do metodiky BIM (Building Information Modeling), což je databáze, v níž jsou umístěny veškerá data celého životního cyklu, nějakého objektu. To je vzhledem k tomu, jaké jsou v poslední době kladeny požadavky na úspory energií a inteligenci velmi využitelná vlastnost [5][6]

#### 3.3 Software pro Elektro-energetickou část

Pro tuto práci je pravděpodobně nejdůležitějším softwarem právě ta část, která se zabývá projekcí elektrických rozvodů. Existuje celá řada softwarů, které se zabývají tímto odvětvím. Ovšem standartním a nejpoužívanějším softwarem tohoto odvětví je nyní program E-plan, využívaný většinou projekčních firem.

#### 3.3.1 E-plan

 Tento program je ve 2D prostředí, kam umožňuje vkládat celou řadu součástek, vzájemně je propojovat, odkazovat na ně, a ještě do nich vkládat potřebné technické údaje, jako je jmenovitý proud, jmenovité napětí průřez a typ vodičů apod., které je poté možné upravovat a ukládat do databáze. Přes tuto databázi je poté možné získat přehledný tištěný dokument o potřebných součástkách a jejich kusovníky, čehož se dá využít v následovné objednávce. Důvod, proč je E-plan jedním z nejrozšířenějších programů jsou především jeho bohaté knihovny, kde je možno nalézt takřka veškeré druhy součástek a jejich schematické značky se vstupy i výstupy, je přehledný, srozumitelný a obsahuje spoustu užitečných a efektivních nástrojů pro vytvoření kompletního projektu. Tento projekt se dá v programu přehledně uspořádat tak, že je na první pohled jasné, kterou kartu musíme otevřít, abychom nalezli požadovanou část.[7]

#### 3.4 Software pro IT část

Je známo, že v programátorském prostředí existuje celá škála programovacích jazyků a systémů. Každý používaný v konkrétním prostředí díky svým jedinečným vlastnostem. V projekčním prostředí se ovšem použitý programovací jazyk volí podle toho, jaký řídicí systém je použit v konkrétním projektu.

#### 3.4.1 Systém STEP-7 s vizualizací WIN CC

Jedná se o software pro programování PLC (Programmable Logic Controler) s řídicím systémem značky Simatic. K dispozici jsou dvě základní verze a to levnější a méně obsáhlá verze Basic a plná verze Professional. Programovacím jazykem tohoto softwaru je jazyk LAD odpovídající normám. Tento software má hned několik výhod. Jendou z nejdůležitějších je například Team Engineering, jedná se o funkci, která umožňuje práci až pěti programátorům na stejném projektu ve stejnou chvíli, tak že systém okamžitě a zcela automaticky provedené změny aktualizuje i ostatním programátorům. Dále je tento systém velmi dobře udržován, často aktualizován a to plně automaticky. Další a poslední zmíněnou výhodou je ona vizualizace do WIN CC, tato možnost nám vlastně umožňuje pro lepší představu a snazší pochopení jakési grafické promítnutí do soustavy několika větších celků viz obrázek (2).[8]

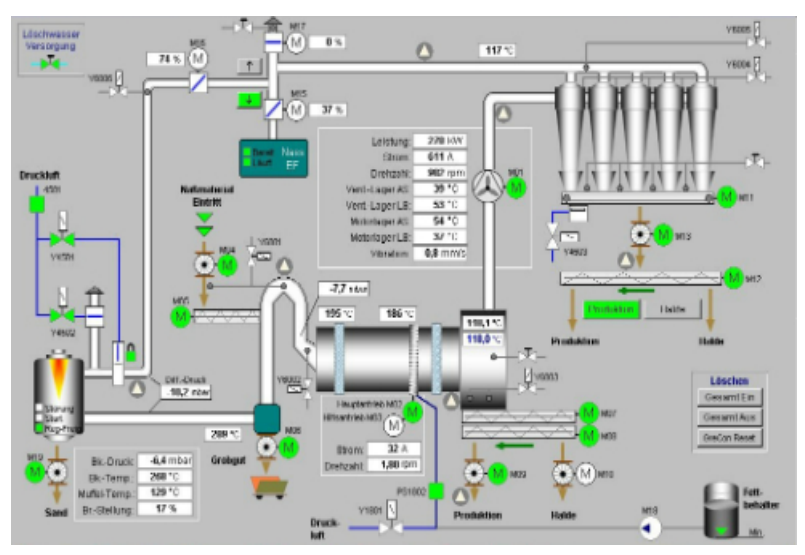

Obrázek 2. Vizualizace systému STEP-7 ve WIN CC.[9]

#### 3.4.2 Systém LogicMaster

Jedná se o programovací software, který je svým základem velmi podobný předešlému, s tím rozdílem že LogicMaster je používaný pro řídicí systém, který se především zabývá automatizací v průmyslu. Nejčastěji využívá programovacího jazyku LADDER III. [8]

# 4 PROJEKT: Optimalizace čerpacích stanic vodáren.

Jak je již z názvu patrné, hlavní náplní této práce je zhodnocení inženýrské práce v projekci jako takové a řešení ukázat na konkrétním projektu. Tímto konkrétním projektem byla zvolena právě optimalizace čerpacích stanic vodáren. Tento projekt byl uskutečněn firmou ELTAKO spol. s.r.o. Projekt byl proveden takzvaně "na klíč" tedy:

- Získání prvních informací
- Tvorba nabídky a ceny
- Přijetí projektu
- Započtení projekčních prací
- Nákup materiálu
- Stavba a zapojení projektu
- Zkoušky a zapínání
- Předání a platby

Řezem s takovouto posloupností se bude tato práce také nadále řídit, rozebere tedy to, jak konkrétně probíhal životní cyklus tohoto projektu od získání první dokumentace a cenových kalkulací až po odzkoušení a předání výsledného objektu. Projekt byl zadán na základě modernizace a optimalizace stávajícího zařízení, mezi hlavními požadavky bylo zefektivnění práce čerpacích stanic, úspora energie, zlepšení ekonomických a ekologických požadavků. Aplikoval se zde frekvenční měnič na napěťové hladině 6kV který dokáže plynule měnit otáčky pohonů, čímž zvyšuje efektivitu těchto pohonů a také jejich životnost. Tento frekvenční měnič zde slouží především jako aktivní měnič otáček dvou pohonů (čerpadel) čerpacích stanic.

Investor: UNIPETROL RPA, s.r.o. Záluží 1 436 70 Litvínov IČO: 27597075 DIČ: CZ27597075 Dodavatel: ELTAKO s. r. o.

> Chebská 349/116a, 360 06 Karlovy Vary IČ: 05852269 DIČ: CZ05852269

# 5 Obchodní část projektu

Obchodní část projektu je neméně důležitá součást celku, i když se nejedná přímo o technickou nebo vědní záležitost. Bez toho aby se mezi sebou firmy nedomlouvali na cenách, datech odevzdání, postupu návrhu, požadavcích a podobně, by zkrátka nebylo vůbec možné nějaký projekt zadat. A proto si v následujících kapitolách vysvětlíme, jak celý tento obchodní cyklus probíhá.

#### 5.1 Výběrové řízení

Firmy kompletující projekty mají zkrátka povinnost hlídat si zadávání zakázek, o které mají zájem. Tyto zakázky jsou obvykle zveřejněny na webových stránkách firem, které projekt zadávají. V našem případě to byla firma Unipetrol RPA s.r.o. Na těchto webových stránkách je poté možnost získání takzvané Zadávací dokumentace.

#### 5.1.1 Zadávací dokumentace

Zadávací dokumentace je vůbec prvním dokumentem, který projekční firma provádějící návrh obdrží. Tento dokument udává celou řadu informací, které jsou potřebné pro řešení projektu a pro uzavření dohody o provedení. Obvykle je hned na počátku této dokumentace uveden název a sídlo zadávající firmy či organizace. Je nutné, aby hned na počátku byl také uveden název zakázky a její druh (obor), o jaký typ práce se jedná. Z důvodu ulehčení komunikace je zde také uvedena kontaktní osoba (skupina), která je zodpovědná za komunikaci s firmami, které mají o zakázku zájem a případně zodpovídala pokládané dotazy, které jsou občas i zveřejňovány na webových stránkách zadavatele, aby k nim měli přístup i konkurenční firmy. Dále se v této dokumentaci objeví rozšířené konkrétnější zadání zakázky, předpokládaná cena bez a s DPH a doba a místo konání prací na projektu.

Následuje přehled kvalifikací, které zadavatel vyžaduje po vykonavateli, které se musí doložit a zároveň bývají součástí i požadavky obecné jako je trestní bezúhonnost firmy, prohlášení o nezadlužení firmy nebo vyjasnění autorských práv. Podmínek, které se musí dodržet nebo prokázat je zde mnoho, po jejich projednání je součástí této dokumentace i návrh samotné smlouvy.

#### 5.1.2 Prostudování zadávací dokumentace

Poté co firma tuto dokumentaci obdrží, je nutné ji pečlivě prostudovat, zvážit zda je firma schopna opravdu schopna veškeré požadavky a podmínky splnit, a zda má na výkon takového projektu dostatečné kvalifikace, znalosti a dostatek zdrojů (software, hardware, lidské zdroje). V případě našeho projektu bylo rozhodnuto, že je firma schopna tento projekt uskutečnit z pohledu projekce elektrických zařízení a došlo tedy ke zkontaktovaní tzv. "spřátelených firem", které mají na starost ty odvětví, na které nemáme dostatečné kompetence, jako jsou odvětví stavební a strojní jelikož součástí projektu byly například i železobetonové usazení frekvenčního měniče nebo strojní provedení pohonů apod. Poté, co spřátelené firmy provedli svá zvážení situace, a s projektem souhlasily, došlo na kalkulace jak těchto firem, tak firmy ELTAKO.

#### 5.2 Cenová kalkulace

Při provádění cenové kalkulace je nutné vše velmi pečlivě rozmyslet a nikdy neudělat chybu, protože tyto chyby se později již velmi těžko opravují a v krajním případě by firma mohla přijít o svůj zisk. Návrh ceny ale není tak jednostranný. To jakou cenu nabídnete, hraje totiž velkou roli v tom, zda vyhrajete výběrové řízení právě vy, nebo nějaká z konkurenčních firem, tedy cena na druhou stranu nesmí být příliš vysoká. Zároveň se při kalkulaci musí myslet někdy i několik let dopředu na naprosto každý detail (zdroje, technologie, přeprava software apod.), který stojí nějaké peníze a započítat ho do výsledné ceny. Kdyby se totiž cokoliv vynechalo, mohlo by to pro firmu znamenat značné potíže. Je hned několik odvětví, které se do cenové kalkulace nesmí opomenout:

- Stavební a strojní část (Kalkulace zaslaná spřátelenými firmami.)
- MAR- měření a regulace (Veškerá technologie, komponenty, součástky.)
- Elektrická část (Technologie, pohony, zařízení.)
- Kabelové trasy (Kabelové kanály, Kabelové žlaby (lávky).)
- Kabeláž
- Vedlejší rozpočtové náklady (Nocování v dané oblasti, rizika, doprava, zaškolení.)
- Hardware a Software
- Lidské zdroje (Externí programátoři, dělníci.)

Cenová kalkulace se obvykle postupně vypisuje do příslušných tabulek, které jsou buď

velmi citlivým vlastnictvím dané firmy (know how), nebo do tabulek které dodá zadávající firma, tak, aby bylo vše přehledné a jasné.

#### 5.3 Finanční jednání a doložení potřebných kompetencí

Po dokončení cenové kalkulace je potřebné, zajistit vše co je nutné k zvládnutí daného projektu, je třeba vytvořit patřičné smlouvy se spřátelenými firmami. Některé projekty, včetně toho našeho, stojí desítky milionů korun, ne každá firma disponuje takovým kapitálem, je tedy nutné vytvořit si kontrakt s bankou, která pomůže se vstupní investicí, musí se tedy doložit všechny potřebné materiály k získání půjčky. Při práci s takto drahými zařízeními se klade velká důležitost na patřičná pojištění v práci, pro případ, že by došlo k nečekaným komplikacím, musí se tedy vytvořit i smlouvy s pojišťovnami. Již zmiňované dodání požadovaných specializací jako je vyhláška 50 a podobně. Ze všech zmíněných informací se poté vytvoří Cenová a technická nabídka.

#### 5.3.1 Cenová a technická nabídka

Je soubor všech potřebných informací pro získání zakázky. Obsahuje všechny již zmíněné body včetně cenové kalkulace, potřebných kompetencí a smluv s bankami, pojišťovnami s přátelenými firmami. Dále se velmi často přikládají reference na firmu, případně se dokládá, že firma již podobný projekt zhotovila. Další důležitou kapitolou je základní technické zpracování a technologický postup při zhotovení. Tato nabídka je výsledný celek, který se následně odesílá zadavateli. Existuje několik variant jak tento dokument doručit, nejčastěji se to ovšem dělá přes webové stránky. V případě našeho projektu se jednalo o stránky Connect Unipetrol. Již tato část je velkým filtrem toho, jaké firmy se na výběrovém řízení budou podílet a jaké nikoliv. Neschopnost některých firem v doložení potřebných dokumentů je totiž fatální pro jejich pokračování k výběrovému řízení. Po odeslání tohoto dokumentu nezbývá nic než čekat na verdikt zadavatele.

#### 5.4 Smlouva o díle

Poté co se firmě podařilo získat projekt, je nutné vytvořit a uzavřít takzvanou smlouvu o díle. V té se uvádí celá řada informací, na kterých se musí zadavatel a hotovitel shodnout. Hlavními body této smlouvy jsou poté především harmonogram projektu platební kalendář a jisté záruky, jimiž se zhotovitel zavazuju že dílo dokončí.

#### 5.4.1 Harmonogram projektu

Jedná se pečlivě sestavený seznam termínů, kdy se má jaká část projektu odevzdávat. Je zde pevně stanovený termín, pro každou část, uvádí se například termín odevzdání projektu, termín započetí stavebních a elektroinstalační prací, nebo termín dokončení projektu. Tyto části a termíny jsou ovšem velmi podrobně rozepsané.

#### 5.4.2 Platební kalendář

Platební kalendář dokládá informace o tom, kdy a jakým způsobem bude probíhat platba. Samozřejmě se neprovádí jednorázová finální platba, ale několik menších plateb v průběhů zhotovování projektu. Je obvyklé, a bylo tomu i tak v případě našeho projektu, že k platbám za materiál dochází po dodání materiálu na stavbu, naopak platba za práci se provádí a po zhotovení a předání celého díla. Samozřejmě, že aby platby například za materiál proběhly, musí je zhotovitel doložit.

#### 5.4.3 Smlouvy se spřátelenými firmami

Zároveň se smlouvou o dílo probíhá uzavírání podobných smluv i s firmami, které se budou pod naším dohledem podílet na projektu ve své specializaci. Tyto smlouvy bývají obdobné jako ty o díle. Navíc se v nich uvádí i předání penalizací v případě, že nějaký z bodů smlouvy nedodrží.

#### 5.5 Objednávky

Po podepsání smlouvy dochází k zahájení samotného projektování, zároveň lze již objednávat základní potřeby, o nichž víme, že je jejich užití jisté. Všechny tyto zdroje jsou uvedeny v již zmiňované tabulce kalkulací. Obvykle se jedná především o:

- Lidské zdroje
- Těžkou techniku (jeřáby, nákladní automobily apod.)
- Nářadí (veškeré ruční nebo strojní nástroje nutné ke zhotovení projektu)
- Bezpečnostní prvky (bezpečnostní brýle, přilby, rukavice a podobně)
- Základní materiály

Je nutné dávat velký důraz na financování při objednávání potřebných zdrojů, jelikož by se mohlo stát že, splatnost objednávky je výrazně kratší, než obdržení další splátky od zadavatele, což by bylo krajně nepříjemné pro firmu zhotovující projekt.

#### 5.6 HAZOP- Analýza nebezpečnosti a provozovatelnosti

Poslední kapitolou před tím, něž se přesuneme k projekční a technické části, je analýza nebezpečnosti a provozovatelnosti (dále jen HAZOP). Tato analýza se provádí na úplném začátku projektu a obecně pojednává o možných rizicích, jako jsou újmy na zdraví, životním prostředí nebo jiných ekonomických či ekologických újmách. Obvykle se analýzy HAZOP účastní zástupci všech firem, které se podílí na projektu a navíc specializovaná firma, která se přímo tímto oborem zabývá. Ta vytváří různé matematické modely, které simulují výskyt nějaké neočekávané situace a snaží se tím předejít všem rizikům. Ostatní účastníci se poté snaží vymyslet takový postup, který těmto situacím úplně zabrání, či značně sníží možnost jejich výskytu. Je nutné zdůraznit, že se na těchto diskuzích rozebírají i naprosté anomálie, tak aby se naprosto omezila možnost nějakých škod, například újma na zdraví je při konstrukci takovýchto zařízení naprosto nepřípustná.

# 6 Měření a regulace: Optimalizace čerpacích stanic vodáren

V případě MaR byla v tomto projektu především řešena problematika připojení řídicího systému a kabeláž pro tuto část, respektive ostatní části MaR byly prováděny jednou ze spřátelených firem. Při postupu se musela dodržovat celá řada norem.

#### 6.1 Seznam použitých norem

Zakázka byla zpracována v souladu s následujícími normami a předpisy:

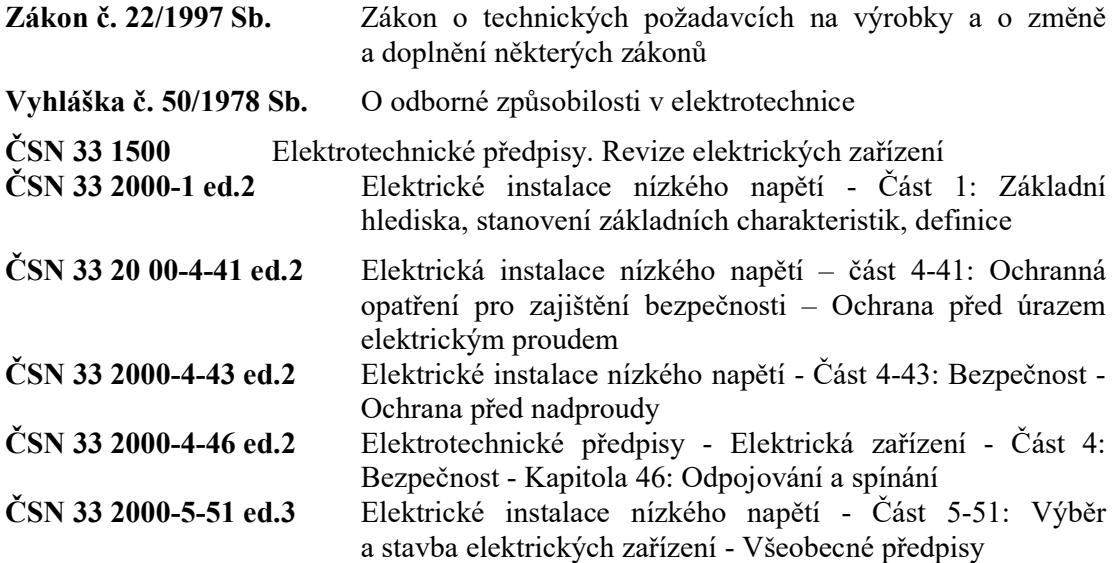

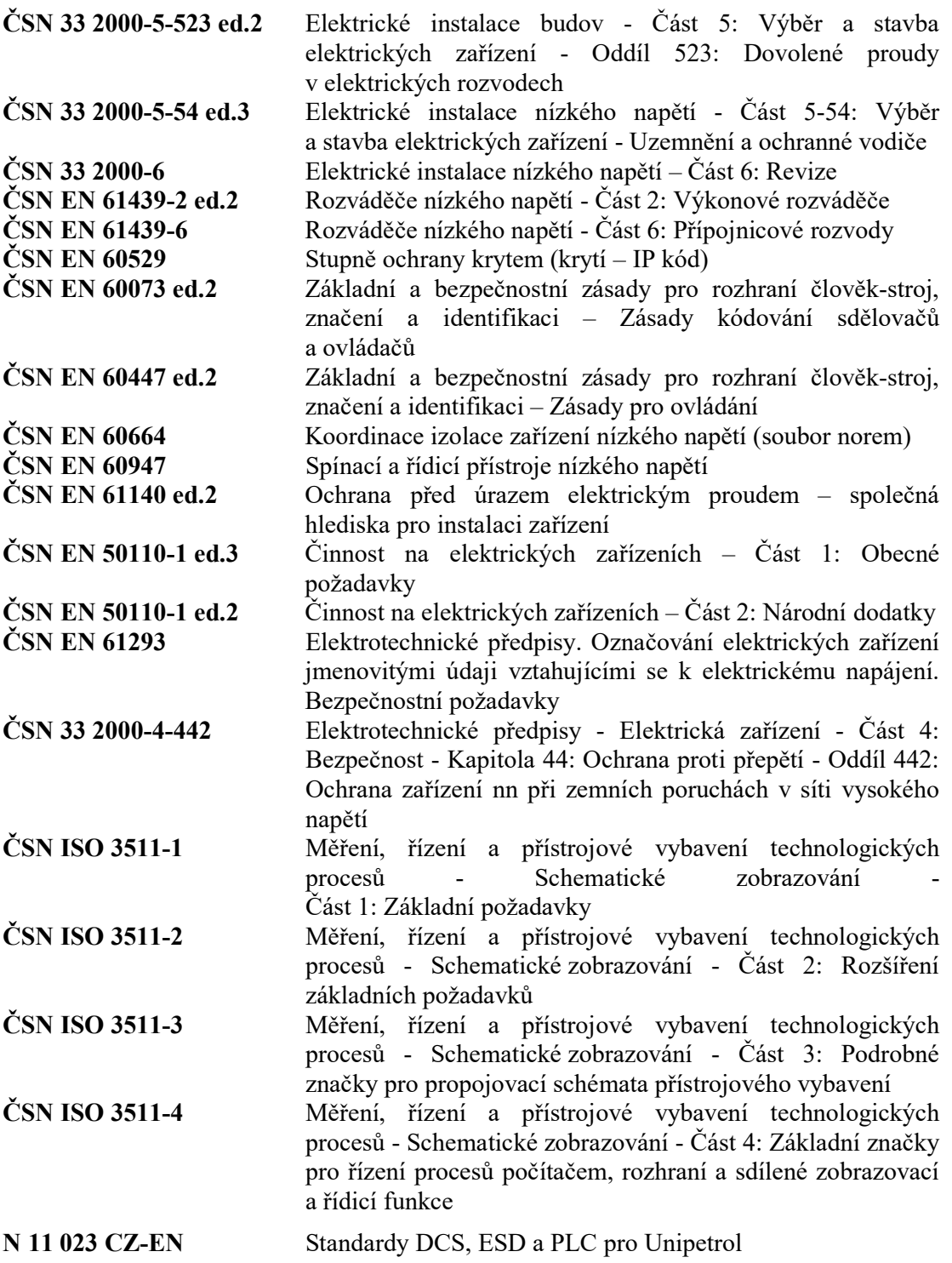

Dokumentace byla provedena podle platných zákonů, vyhlášek a podle předpisů ČSN vydaných v době zpracování technické dokumentace.

#### 6.2 Napájecí soustava a ochrany

#### 6.2.1 Napájecí soustava

Rozváděč 0425-MCC-002:

- $1+N+PE~50Hz$   $230V/TN-S$  silové napájení
- 2-24V DC ovládací napětí

#### 6.2.2 Ochrana před nebezpečným dotykovým napětím dle ČSN 332000-4-41

Ochrana neživých částí proti nebezpečnému dotykovému napětí byla provedena automatickým odpojením od zdroje. Ochrana před nebezpečným dotykem živých částí byla zajištěna polohou těchto částí, izolací živých částí, kryty nebo přepážkami, které zajišťují minimálně krytí IP20.

Soustava 1+N+PE~50Hz 230V/TN-S

#### 6.2.3 Ochrana proti zkratu a přetížení

Byla provedena jističi, pojistkami a nadproudovými (tepelnými) relé.

#### 6.3 Rekonstrukce čerpacích stanic (CŠ PS02)

Rekonstrukce technologie spočívala především v repasi stávající čerpací techniky na systému okruhu teplé a studené vody tedy, vzniku dvou stran, za účelem zvýšení její účinnosti, provozuschopnosti a životnosti. Součástí úprav bylo doplnění dvou frekvenčních měničů pro regulaci otáček čerpadel a změnou řídicího systému.

#### 6.3.1 Umístění nového rozvaděče řídicího systému 0425-MCC-002

Vzhledem k vysokému zatížení stávajícího rozvaděče ŘS (0425-MCC-001) byl doplněn rozvaděč nový ŘS (0425-MCC-002). Ten byl umístěn vedle rozvaděče původního, v místnosti vedle hlavního velínu v objektu 0425 na území čerpací stanice 02. Systém zajišťuje kompletní měření a řízení nově přidaných frekvenčních měničů pro řízení otáček čerpadel.

#### Popis nového rozvaděče:

Tento rozvaděč je složen z jednoho pole v oboustranném provedení:

- Na přední straně pole 1 jsou umístěny zejména prvky nového digitálního softwaru. Pro řízení čerpací stanice byl použit systém Delta V řady S, od výrobce Emerson. Dále bylo použito standartních IO karet. Karty analogových vstupů splňují požadavek na možnost využití jednotlivých kanálů v aktivním i pasivním režimu. Režim daného kanálu se volí zapojením přímo na svorkovnici karty. V tomto poli jsou také umístěny přívody napájení, redundantní napájecí zdroje systému 24V DC, prvky jištění a komunikace a napájecí svorkovnice.

Na zadní straně pole 1 jsou umístěny pojistkové svorky napájení 24V DC a svorkovnice pro připojení externí kabeláže.

Rozvaděč byl uložen do řadové skříně robustního provedení, krytí IP 55 od výrobce Rittal o rozměrech 1200x2000x800 (mm). V rozvaděči byla umístěna svítidla a servisní zásuvka pro potřeby obsluhy.

Napájení rozvaděče 0425-MCC-002 bylo řešeno z rozváděče zálohovaného napájení MR 111, umístěného v prostoru rozvodny objektu 0425. V rozváděči MR 111 byly využity rezervní vývody pro napájení nového rozváděče 0425-MCC-002.

#### 6.4 Napojení na páteřní řídící síť systému Delta V

Napojení na páteřní síť nového rozvaděče bylo provedeno ve stávajícím rozvaděči 0425-MCC-001. Procesory nové části se poté připojili do stávajících komunikačních switchů v tomto rozvaděči pomocí patch kabelů UTP Cat6.

#### 6.5 Ovládání systému

Velín je umístěn v budově 0425 a provoz renovované vodárny 02 je řízen systémem Delta V, jak již bylo zmíněno. Na velínu byly osazeny dvě rovnocenné plnohodnotné operátorské stanice, každá se dvěma displeji. Ty ovládají celý technologický proces vodárny 02. Do tohoto řídicího systému jsou přenášeny výsledky měření všech důležitých hodnot, vizualizace stavů všech hlavních elektrických strojů a přístrojů (technologie), včetně signalizace překročení některé z provozních hodnot daných zařízení. Při práci na řídicím systému (přepojování, nastavování, provádění zkoušek), je nutno stanovit podmínky pro minimalizaci výpadku technologie. Technologické propojení vodárny 02 je na displejích znázorněno schématem.

#### Seznam hlavních měření systému (viz tabulka 1):

- čerpané množství ochlazené vody do závodní sítě;
- tlaky ochlazené vody do závodní sítě;
- čerpané množství oteplené vody na chladicí věže.
- tlaky oteplené vody na chladicí věže.
- teploty teplé a chladicí vody.
- množství přidávané čerstvé vody.
- hladiny v bazénech teplé vody, v bazénech chladicích věží, ve slučovací jímce a v kalových jímkách ve strojovně.
- tlaky čerpadel teplé a chladicí vody.
- tlaky od čerpadel ucpávkové vody.
- odběr proudu (A) čerpadel teplé a chladicí vody a ventilátorů chladicích věží.
- teploty ložisek čerpadel teplé a chladicí vody.
- teplota ložisek a vinutí pro motory řízené frekvenčním měničem.

| Seznam IO                                                     |                    |                 |        |                 |                |                                                     |           |     |                     |                                 | Dokument č./Document No.: E3A-20200401-22-3-4-2 |     |     |                         |                        |  |
|---------------------------------------------------------------|--------------------|-----------------|--------|-----------------|----------------|-----------------------------------------------------|-----------|-----|---------------------|---------------------------------|-------------------------------------------------|-----|-----|-------------------------|------------------------|--|
| $\lceil \cdot \rceil$ Ozn.<br>$\blacktriangledown$<br>™ Kaná. |                    |                 |        |                 | Symbolická     | $\checkmark$                                        | Úrovei.   |     |                     | $\overline{\phantom{a}}$ Limity |                                                 |     |     |                         |                        |  |
| Rozvaděč                                                      | Pole               | Kontrolér Karty |        | karty           | adresa         | Popis signálu                                       | Funkce    |     | Typ signály         | Rozsah měření LL                |                                                 |     | lн  | Ιнн                     | Strana v projektu      |  |
| 0425-MCC-002                                                  | POLE <sub>1</sub>  | 304CP 2 -C01    |        | CH <sub>1</sub> | 304SI5148      | FM3 - OTÁČKY MOTORU PŘES FM                         | <b>FM</b> | A   | $4-20mA$            | 400-590/min                     | 400                                             | 460 | 495 | 590                     | ==PS02=0425 MCC 002/30 |  |
| 0425-MCC-002                                                  | POLE1              | 304CP 2         | $-C01$ | CH <sub>2</sub> | 304EI5148      | FM3 - PROUD MOTORU PŘES FM                          | <b>FM</b> | A   | $4-20mA$            | $0-150A$                        |                                                 |     | 93  |                         | ==PS02=0425 MCC 002/30 |  |
| 0425-MCC-002                                                  | POLE <sub>1</sub>  | 304CP 2         | $-CO1$ | CH <sub>3</sub> | 304SI5143      | FM4 - OTÁČKY MOTORU PŘES FM                         | <b>FM</b> | A   | $4-20mA$            | 400-590/min                     | 400                                             | 460 | 495 | 590                     | ==PS02=0425 MCC 002/34 |  |
| 0425-MCC-002                                                  | POLE <sub>1</sub>  | 304CP 2         | $-C01$ | CH <sub>4</sub> | 304FI5143      | FM4 - PROUD MOTORU PRES EM                          | <b>FM</b> | IΔI | $4-20mA$            | $0-100A$                        |                                                 |     | 75  |                         | ==PS02=0425 MCC 002/34 |  |
| 0425-MCC-002                                                  | POLE1              | 304CP 2         | $-CO1$ | CH <sub>5</sub> | 304ZIAHH5046   | Chvění ložiska čerpadla ČTV4                        | Chyění    | AI  | $4-20mA$            | $0 - 12.5$ mm/s                 |                                                 |     | l5  | 8                       | ==PS02=0425 MCC 002/23 |  |
| 0425-MCC-002                                                  | POLE <sub>1</sub>  | 304CP 2 -C01    |        | CH <sub>6</sub> | 304ZIAHH5047   | Chyění ložiska čerpadla ČTV5                        | Chvění    | AI  | $4-20mA$            | $0 - 12.5$ mm/s                 |                                                 |     | ı,  | l8                      | ==PS02=0425 MCC 002/23 |  |
|                                                               | 0425-MCC-002 POLE1 | 304CP 2 -C01    |        | CH <sub>7</sub> | 304ZIAHH5051   | Chvění ložiska čerpadla ČSV4                        | Chvění    | AI  | 4-20 <sub>m</sub> A | $0 - 12.5$ mm/s                 |                                                 |     | 15  | 8                       | ==PS02=0425 MCC 002/23 |  |
| 0425-MCC-002                                                  | POLE1              | 304CP 2         | $-C01$ | CH <sub>8</sub> | 304ZIAHH5052   | Chvění ložiska čerpadla ČSV5                        | Chvění    | AI  | 4-20mA              | $0 - 12.5$ mm/s                 |                                                 |     | 5   | $\overline{\mathbf{a}}$ | ==PS02=0425 MCC 002/23 |  |
| 0425-MCC-002                                                  | POLE <sub>1</sub>  | 304CP 2         | $-C02$ | CH <sub>1</sub> | 304EIAH5046    | Proudové zatížení čerpadla ČTV4                     | Proud     | AI  | $4-20mA$            | $0 - 150A$                      |                                                 |     | 93  |                         | ==PS02=0425 MCC 002/24 |  |
| 0425-MCC-002                                                  | POLE <sub>1</sub>  | 304CP 2         | $-C02$ | CH <sub>2</sub> | 304EIAH5047    | Proudové zatížení čerpadla ČTV5                     | Proud     | A   | $4-20mA$            | $0 - 100A$                      |                                                 |     | 75  |                         | ==PS02=0425 MCC 002/24 |  |
| 0425-MCC-002                                                  | POLE <sub>1</sub>  | 304CP 2         | $-C02$ | CH <sub>3</sub> | 304EIAH5051    | Proudové zatížení čerpadla ČSV4                     | Proud     | AI  | $4-20mA$            | $0 - 150A$                      |                                                 |     | 93  |                         | ==PS02=0425 MCC 002/24 |  |
| 0425-MCC-002                                                  | POLE <sub>1</sub>  | 304CP 2         | $-C02$ | CH <sub>4</sub> | 304EIAH5052    | Proudové zatížení čerpadla ČSV5                     | Proud     | AI  | $4-20mA$            | $0 - 150A$                      |                                                 |     | 93  |                         | ==PS02=0425 MCC 002/24 |  |
| 0425-MCC-002                                                  | POLE1              | 304CP 2         | $-C02$ | CH <sub>5</sub> | 304PI5009      | Tlak teplé vody za čerpadlem ČTV4                   | Tlak      | AI  | $1-20mA$            | $0 - 600 kPa$                   |                                                 | 200 | 400 |                         | ==PS02=0425 MCC 002/25 |  |
| 0425-MCC-002                                                  | POLE <sub>1</sub>  | 304CP 2 -C02    |        | CH <sub>6</sub> | 304PI5010      | Tlak teplé vody za čerpadlem ČTV5                   | Tlak      | AI  | $4-20mA$            | $0 - 600$ kPa                   |                                                 | 200 | 400 |                         | ==PS02=0425 MCC 002/25 |  |
| 0425-MCC-002                                                  | POLE <sub>1</sub>  | 304CP 2         | $-C02$ | CH <sub>7</sub> | 304PI5014      | Tlak studené vody za čerpadlem ČSV4                 | Tlak      | AI  | $4-20mA$            | $0 - 700$ kPa                   | 290                                             |     | 380 |                         | ==PS02=0425 MCC 002/25 |  |
| 0425-MCC-002                                                  | POLE1              | 304CP 2         | $-C02$ | CH <sub>8</sub> | 304PI5015      | Tlak studené vody za čerpadlem ČSV5                 | Tlak      | AI  | $4-20mA$            | 0 - 700 kPa                     | 290                                             | 300 | 380 |                         | ==PS02=0425 MCC 002/25 |  |
| 0425-MCC-002                                                  | POLE1              | 304CP 2         | $-C03$ | CH <sub>1</sub> | 304TIZAHH5046A | Teplota ložiska 1 motor čerpadla ČTV4               | Teplota   | A   | $4-20mA$            | $0 - 100 °C$                    |                                                 |     | 70  | 80                      | ==PS02=0425 MCC 002/26 |  |
| 0425-MCC-002                                                  | POLE <sub>1</sub>  | 304CP 2         | $-C03$ | CH <sub>2</sub> | 304TIZAHH5046B | Teplota ložiska 2 čerpadla ČTV4                     | Teplota   |     | $4-20mA$            | $0 - 100 °C$                    |                                                 |     | 70  | 80                      | ==PS02=0425 MCC 002/26 |  |
| 0425-MCC-002                                                  | POLE <sub>1</sub>  | 304CP 2         | $-C03$ | CH <sub>3</sub> | 304TIZAHH5046C | Teplota vinuti 1 motor čerpadla ČTV4                | Teplota   |     | $1-20mA$            | $0 - 200 °C$                    |                                                 |     | 105 | 130                     | ==PS02=0425 MCC 002/26 |  |
| 0425-MCC-002                                                  | POLE <sub>1</sub>  | 304CP 2         | $-C03$ | CH <sub>4</sub> | 304TIZAHH5046D | Teplota vinutí 2 motor čerpadla ČTV4                | Teplota   |     | $4-20mA$            | $0 - 200 °C$                    |                                                 |     | 105 | 130                     | ==PS02=0425 MCC 002/26 |  |
| 0425-MCC-002                                                  | POLE1              | 304CP 2         | $-C03$ | CH <sub>5</sub> | 304TIZAHH5046E | Teplota vinutí 3 motor čerpadla ČTV4                | Teplota   |     | $4-20mA$            | $0 - 200 °C$                    |                                                 |     | 105 | 130                     | ==PS02=0425 MCC 002/26 |  |
| 0425-MCC-002                                                  | POLE1              | 304CP 2 -C03    |        | CH <sub>6</sub> | 304TIZAHH5047A | Teplota ložiska 1 motor čerpadla ČTV5               | Teplota   | AI  | 4-20 <sub>m</sub> A | $0 - 100 °C$                    |                                                 |     | 70  | 80                      | ==PS02=0425 MCC 002/27 |  |
| 0425-MCC-002                                                  | POLE <sub>1</sub>  | 304CP 2         | $-CO3$ | CH <sub>7</sub> | 304TIZAHH5047B | Teplota ložiska 2 čerpadla ČTV5                     | Teplota   | ΔI  | $4-20mA$            | $0 - 100 °C$                    |                                                 |     | 70  | 80                      | ==PS02=0425 MCC 002/27 |  |
| 0425-MCC-002                                                  | POLE <sub>1</sub>  | 304CP 2         | $-C03$ | CH <sub>8</sub> | 304TIZAHH5047C | Teplota vinutí 1 motor čerpadla ČTV5                | Teplota   |     | $4-20mA$            | $0 - 200 °C$                    |                                                 |     | 105 | 130                     | ==PS02=0425 MCC 002/27 |  |
| 0425-MCC-002                                                  | POLE1              | 304CP 2         | $-C04$ | CH <sub>1</sub> | 304TIZAHH5047D | Teplota vinuti 2 motor čerpadla ČTV5                | Teplota   |     | $4-20mA$            | $0 - 200 °C$                    |                                                 |     | 105 | 130                     | ==PS02=0425 MCC 002/27 |  |
| 0425-MCC-002                                                  | POLE <sub>1</sub>  | 304CP 2         | $-C04$ | CH <sub>2</sub> | 304TIZAHH5047E | Teplota vinutí 3 motor čerpadla ČTV5                | Teplota   |     | $4-20mA$            | $0 - 200 °C$                    |                                                 |     | 105 | 130                     | ==PS02=0425 MCC 002/27 |  |
| 0425-MCC-002                                                  | POLE <sub>1</sub>  | 304CP 2         | $-C04$ | CH <sub>3</sub> | 304TIZAHH5051A | Teplota ložiska 1 motor čerpadla ČSV4               | Teplota   |     | 4-20 <sub>m</sub> A | $0 - 100 °C$                    |                                                 |     | 70  | 80                      | ==PS02=0425 MCC 002/28 |  |
| 0425-MCC-002                                                  | POLE1              | 304CP 2         | $-C04$ | CH <sub>4</sub> | 304TIZAHH5051B | Teplota ložiska 2 čerpadla ČSV4                     | Teplota   | AI  | $4-20mA$            | $0 - 100 °C$                    |                                                 |     | 70  | 80                      | ==PS02=0425 MCC 002/28 |  |
| 0425-MCC-002                                                  | POLE <sub>1</sub>  | 304CP 2         | $-C04$ | CH <sub>5</sub> |                | 304TIZAHH5051C Teplota vinutí 1 motor čerpadla ČSV4 | Teplota   | AI  | 4-20mA              | $0 - 200 °C$                    |                                                 |     | 105 | 130                     | ==PS02=0425 MCC 002/28 |  |
| 0425-MCC-002                                                  | POLE1              | 304CP 2 -C04    |        | CH <sub>6</sub> | 304TIZAHH5051D | Teplota vinutí 2 motor čerpadla ČSV4                | Teplota   | A1  | $4-20mA$            | $0 - 200 °C$                    |                                                 |     | 105 | 130                     | ==PS02=0425 MCC 002/28 |  |
|                                                               | 0425-MCC-002 POLE1 | 304CP 2         | $-C04$ | CH <sub>7</sub> |                | 304TIZAHH5051E Teplota vinutí 3 motor čerpadla ČSV4 | Teplota   | AI  | $4-20mA$            | $0 - 200 °C$                    |                                                 |     | 105 | 130                     | ==PS02=0425 MCC 002/28 |  |

Tabulka 1. Seznam měření řídicího systému.

#### 6.5.1 Základní popis konfigurace řídicího systému

Řídicí systém tvoří operátorská/inženýrská stanice (viz obr.3), určená pro manipulaci operátora s technologií a kontroléry které tvoří dolní úroveň celého systému. Na operátorské stanici jsou zobrazované aktuální informace o stavu výroby. Umožňuje tedy řízení celého procesu a zásahy operátorů. Operátorskou stanici tvoří osobní počítač s aktuálním standartním operačním systémem a vizualizačním programem pro software Delta V. Použití právě systému Delta V přináší vysokou spolehlivost, výkon a uživatelský komfort, jde totiž o velmi progresivní monitorovací systém, který poskytuje flexibilní a výkonné monitorování a řízení výroby nebo procesu. Obsahuje kontroléry

a operátorské/inženýrské stanice. Kontroléry poté sbírají údaje z procesu a ukládá je. Zároveň poskytuje tyto informace právě operátorským stanicím a umožňuje i automatické řízení procesu.

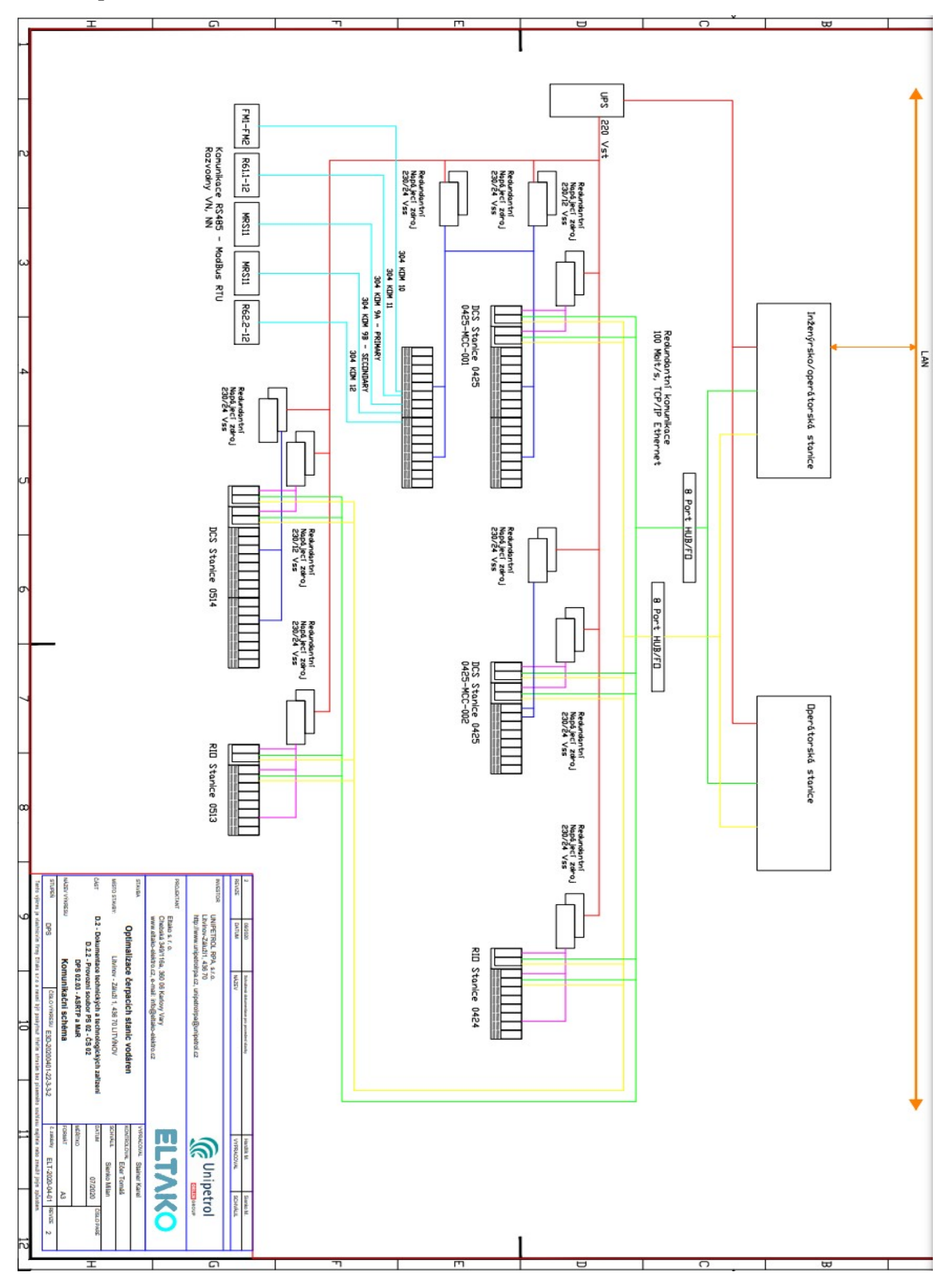

Obrázek 3. Komunikační schéma řídicího systému.

#### Delta V umožňuje:

- Sběr údajů z jiných systémů po komunikačních linkách.
- Archivování údajů a událostí.
- Trendování aktuálních a historických údajů.
- Monitorování a řízení jednotlivých položek.
- Zpracování alarmů a jejich řízení.
- Programování automatických řídicích sekvencí.
- Standardní grafické zobrazení pro základní řídící operace a konfiguraci.
- Uživatelské grafické zobrazení na reprezentaci samotného řídicího procesu.

#### 6.5.2 Popis funkce a ovládání čerpací stanice 02

Dle původního napájení elektrické energie systémů vodáren, nebylo možné čerpadla teplé ani studené strany provozovat v žádném z automatizačních systémů, bez zásahu obsluhy. Dle stavu technologie vlastního napájení areálu Unipetrol je vždy nutné získat souhlas provozovatele elektrické sítě, k uvedení požadované kapacity do provozu. Po renovaci již však obsluha může uvádět systém do chodu na základě získaných informací ze systému Delta V. Z rozboru pro studenou a teplou stranu čerpací stanice byly stanoveny vhodné meze pro informace obsluhy čerpací stanice o stavu čerpací techniky tak, aby se mohla správně a včas rozhodnout o připojení nebo odpojení dalších záložních nebo pracujících čerpacích jednotek, nebo případně o změně parametrů tlaku tak, aby čerpací technika pracovala v blízkosti optimálních pracovních bodů.

#### 6.6 Čerpadla

V případě chladné strany udržují čerpadla řízená frekvenčním měničem (1,2) operátorem zadaný tlak ve výstupních řadách čerpací stanice 02. Tato čerpadla spolupracují s dalšími připojenými čerpadly, připravenými nebo v pohotovostním režimu, bez regulace otáček. V případě teplé strany čerpací stanice 02 udržují čerpadla řízená frekvenčním měničem (1,2) operátorem zadanou hodnotu hladiny v slučovací jímce ochlazené vody na požadované úrovni. Opět tato čerpadlo spolupracují s dalšími čerpadly bez regulace otáček.

#### 6.6.1 Čerpadla chladné strany CHV04-CH05

- Stav čerpadel: Čerpadla 1-2 jsou čerpadla provozní, čerpadla3-4 jsou čerpadla záložní.
- Ovládání: Ruční z HMI (displej) umístěného ve velínu, díky vizualizačním údajům o aktuálním stavu čerpadel řízených frekvenčním měničem.
- Automatiky: Zvolené čerpadlo s FM (1) automaticky udržuje zadaný přetlak ve společné sběrně chladící vody (P=280-290 (kPa)) s rozsahem výstupních otáček n=400-590 (ot/min), optimální otáčky jsou poté n=460-495(ot/min). Další připojené čerpadlo s FM (2) poté vyrovná své otáčky s čerpadlem (1) a pracují se společnou regulací otáček. Záložní čerpadla (3,4) nemají na regulaci otáček vliv a pracují tedy na otáčky maximální, tedy n=590(ot/min) a tedy pracují v pásmu za optimální hodnotou a tedy se sníženou účinností. Pokud obsluha zvýší tlak v systému na P=290(kPa), protitlak sítě se zvyšuje a je možné provozovat čerpadla s FM na vyšší otáčky. V případě zvýšení tlaku na P=350kPa je možno provozovat čerpadla na maximální rychlost nmax=590(ot/min) ve svém optimu, tudíž bez snížené účinnosti. Každé z čerpadel se automaticky odpojuje při působení ochran čerpadel nebo FM.

#### 6.6.2 Čerpadla teplé strany TV04-TV05

- Stav čerpadel: Čerpadla 1-2 jsou čerpadla provozní a čerpadla 3-4 jsou čerpadla záložní.
- Ovládání: Ruční z HMI(displej) umístěného ve velínu, díky vizualizačním údajům o aktuálním stavu čerpadel řízených frekvenčním měničem.
- Automatiky: Zvolené čerpadlo automaticky udržuje zadanou hodnotu hladiny (v %) v slučovací jímce ochlazené vody. Rozsah výstupních otáček je pevně dán, mezi n=400-590(ot/min), přičemž optimální otáčky při tlaku P=185(kPa) jsou nopt=450-460(ot/min). Další připojené pracovní čerpadlo s FM své otáčky sladí s prvním čerpadlem a obě pracují se společnou regulací otáček. Připojená záložní čerpadla (2-3) nemají vliv na regulaci otáček předchozích čerpadel, avšak pracují na plné otáčky n=590(ot/min) a pracují výrazně za optimálním pásmem, tedy se sníženou účinností. Každé z čerpadel se automaticky odpojuje při působení ochran čerpadel nebo FM.

#### 6.7 Kabelové trasy

Veškeré kabelové rozvody byly provedeny dle daných norem ČSN 33 2000 a ČSN 34 2300. Jedná se o kabely s jádry z elektrovodné mědi, které jsou pevně uloženy a chráněny. Byly také číselně označeny, podle zvyklostí provozovatele, na příslušných označovacích štítkách. Se záměrem použití stávajících kabelových tras VN, NN, MaR/ŘS ve strojovně 0426 byl vytvořen nový kabelový kanál mezi novou kabelovou rozvodnou 0426/1 a strojovnou 0426. Ke kabelovým trasám byly dodány patřičné dispoziční výkresy (viz obr. 4,5,6).

|                  |                                  |                                              | Dokument č./Document No. E1E-20200401-21-3-7-2 |                                                 |                                                  |                  |             |                  |            |
|------------------|----------------------------------|----------------------------------------------|------------------------------------------------|-------------------------------------------------|--------------------------------------------------|------------------|-------------|------------------|------------|
| Název kabelu     | <b>Typ kabelu</b>                | Cil 1                                        | Umistění                                       | Cil <sub>2</sub>                                | Umistění                                         | Délka            | Napětí      | Poznámka 1       | Poznámka 2 |
| 304WA5009-PT     | $1x2x0,75$ mm <sup>2</sup>       | =+TECH3 MCC-304KSE5004-X1                    | ==PS02=0425 MCC 002/25                         | =+TECH3 MCC-PT5009                              | ==PS02=0425 MCC 002/25                           |                  | 24 V        | <b>STÁVAJÍCÍ</b> |            |
| 304WA5010-PT     | $1x2x0,75$ mm <sup>2</sup>       | =+TECH3_MCC-304KSE5004-X1                    | ==PS02=0425_MCC_002/25                         | =+TECH3_MCC-PT5010                              | ==PS02=0425 MCC 002/25                           |                  | 24V         | <b>STÁVAJÍCÍ</b> |            |
| 304WA5014-PT     | $1x2x0.75$ mm <sup>2</sup>       | =+TECH3_MCC-304KSE5004-X1                    | ==PS02=0425_MCC_002/25                         | =+TECH3 MCC-PT5014                              | ==PS02=0425_MCC_002/25                           |                  | 24 V        | <b>STÁVAJÍCÍ</b> |            |
| 304WA5015-PT     | $1x2x0.75$ mm <sup>2</sup>       | =+TECH3 MCC-304KSE5004-X1                    | ==PS02=0425 MCC 002/25                         | =+TECH3 MCC-PT5015                              | ==PS02=0425 MCC 002/25                           |                  | 24 V        | <b>STÁVAJÍCÍ</b> |            |
| 304WA5046-TF     | 8x2x075 mm <sup>2</sup>          | =+TECH3 MCC-CTV4                             | ==PS02=0425 MCC 002/26                         | =+TECH3 MCC-304KSE5010                          | ==PS02=0425 MCC 002/26                           |                  | 24 V        | <b>STÁVAJÍCÍ</b> |            |
| 304WA5046-ZT     | $1x2x0.75$ mm <sup>2</sup>       | =+TECH3 MCC-304KSE5012-<br>FT 5046           | ==PS02=0425_MCC_002/23                         | =+TECH3_MCC-ZIAHH5046                           | ==PS02=0425_MCC_002/23                           |                  | <b>24V</b>  | <b>STÁVAJÍCÍ</b> |            |
| 304WA5047-TE     | 8x2x075 mm <sup>2</sup>          | =+TECH3 MCC-CTV5                             | ==PS02=0425_MCC_002/27                         | =+TECH3 MCC-304KSE5010                          | ==PS02=0425_MCC_002/27                           |                  | 24 V        | <b>STÁVAJÍCÍ</b> |            |
| 304WA5047-ZT     | $1x2x0.75$ mm <sup>2</sup>       | =+TECH3 MCC-304KSE5012-<br><b>FT 5047</b>    | ==PS02=0425 MCC 002/23                         | =+TECH3 MCC-ZIAHH5047                           | ==PS02=0425 MCC 002/23                           |                  | <b>24V</b>  | <b>STÁVAJÍCÍ</b> |            |
| 304WA5051-TE     | 8x2x075 mm <sup>2</sup>          | =+TECH3 MCC-CSV4                             | ==PS02=0425 MCC 002/28                         | =+TECH3 MCC-304KSE5012                          | ==PS02=0425 MCC 002/28                           |                  | 24V         | <b>STÁVAJÍCÍ</b> |            |
| 304WA5051-ZT     | $1x2x0.75$ mm <sup>2</sup>       | =+TECH3 MCC-304KSE5012-<br>FT 5051           | ==PS02=0425 MCC 002/23                         | =+TECH3 MCC-ZIAHH5051                           | ==PS02=0425 MCC 002/23                           |                  | <b>24V</b>  | <b>STÁVAJÍCÍ</b> |            |
| 304WA5052-TE     | 8x2x075 mm <sup>2</sup>          | =+TECH3 MCC-CSV5                             | ==PS02=0425 MCC 002/29                         | =+TECH3 MCC-304KSE5012                          | ==PS02=0425 MCC 002/29                           |                  | 24 V        | <b>STÁVAJÍCÍ</b> |            |
| 304WA5052-ZT     | $1x2x0.75$ mm <sup>2</sup>       | =+TECH3 MCC-304KSE5012-<br>FT 5052           | ==PS02=0425 MCC 002/23                         | =+TECH3 MCC-ZIAHH5052                           | ==PS02=0425 MCC 002/23                           |                  | 24v         | <b>STÁVAJÍCÍ</b> |            |
| WL EA1.1         | 2500400                          | =0425_MCC_002+-XL_EA1.1                      | ==PS02=0425 MCC 002/7                          | =0425 MCC 002+EA1.1                             | ==PS02=0425 MCC 002/7                            | 2 <sub>m</sub>   | 230 V       | NOVÉ             |            |
| WL EA2.1         | 2500430                          | =0425 MCC 002+-EA1.1                         | ==PS02=0425 MCC 002/7                          | =0425 MCC 002+EA2.1                             | ==PS02=0425 MCC 002/7                            | 2 <sub>m</sub>   | 230 V       | <b>NOVE</b>      |            |
| WL03             | JYTY-J 14x1 mm <sup>2</sup>      | =0425 MCC 002+FU1.01<br>=0425 MCC 002+FU1.02 | ==PS02=0425 MCC 002/9<br>==PS02=0425 MCC 002/9 | =+TECH3 MCC-304KSE5012-<br>FT 5046 =+TECH3 MCC- | ==PS02=0425 MCC 002/23<br>==PS02=0425 MCC 002/23 | 150 m            | <b>24V</b>  | NOVÉ             |            |
| WL1 0425-MCC-002 | CYKY-J 3x2.5 mm <sup>2</sup>     | =0425_MCC_002+-XL1                           | ==PS02=0425 MCC 002/4                          | =MR 111+-QU25 =MR 111+-N3<br>$=MR$ 111+PE       | ==PS02=0425_MCC_002/4<br>==PS02=0425 MCC 002/4   | 100 <sub>m</sub> | 230 V       | <b>NOVÝ</b>      |            |
| <b>WL1 FM3.1</b> | CYKY-J $3x1.5$ mm <sup>2</sup>   | =0425 MCC 002+XS0.1                          | ==PS02=0425 MCC 002/9                          | $=R6.12/1+?$                                    | ==PS02=0425 MCC 002/9                            | 150 m            | <b>230V</b> | <b>NOVÝ</b>      |            |
| <b>WL1 FM3.2</b> | CYKY-J 3x1,5 mm <sup>2</sup>     | =0425 MCC 002+XS0.1                          | ==PS02=0425 MCC 002/9                          | $R6.22/1+?$                                     | ==PS02=0425 MCC 002/9                            | 150 <sub>m</sub> | <b>230V</b> | <b>NOVY</b>      |            |
| <b>WL1 FM3.3</b> | $CYKY-J$ $3x1.5$ mm <sup>2</sup> | =0425_MCC_002+-XS0.2                         | ==PS02=0425_MCC_002/9                          | $=$ R6.22/2+-?                                  | ==PS02=0425_MCC_002/9                            | 150 m            | <b>230V</b> | <b>NOVÝ</b>      |            |
| <b>WL1 FM4.1</b> | CYKY-J $3x1.5$ mm <sup>2</sup>   | =0425_MCC_002+-XS0.2                         | ==PS02=0425_MCC_002/9                          | $=$ R6.23/1+-?                                  | ==PS02=0425_MCC_002/9                            | 150 m            | <b>230V</b> | NOVÝ             |            |
| <b>WL1 FM4.2</b> | CYKY-J $3x1.5$ mm <sup>2</sup>   | =0425 MCC 002+-XS0.1                         | ==PS02=0425 MCC 002/9                          | $=R6.13/1+?$                                    | ==PS02=0425 MCC 002/9                            | 150 m            | <b>230V</b> | <b>NOVÝ</b>      |            |

Tabulka 2. Ukázka ze seznamu kabelů.

#### 6.8 Uzemnění

Uzemněné nového technologického zařízení, ocelových konstrukcí a potrubí bylo provedeno dle příslušné normy ČSN EN 62305. Uzemnění bylo provedeno výhradně páskem FeZn 40x4mm. Propojení bylo provedeno vodičem CYA 6mm. Na stávající systém uzemnění se postupně připojily i všechny nové rozvaděče a elektrické spotřebiče, včetně kovových konstrukcí technologických zařízení.

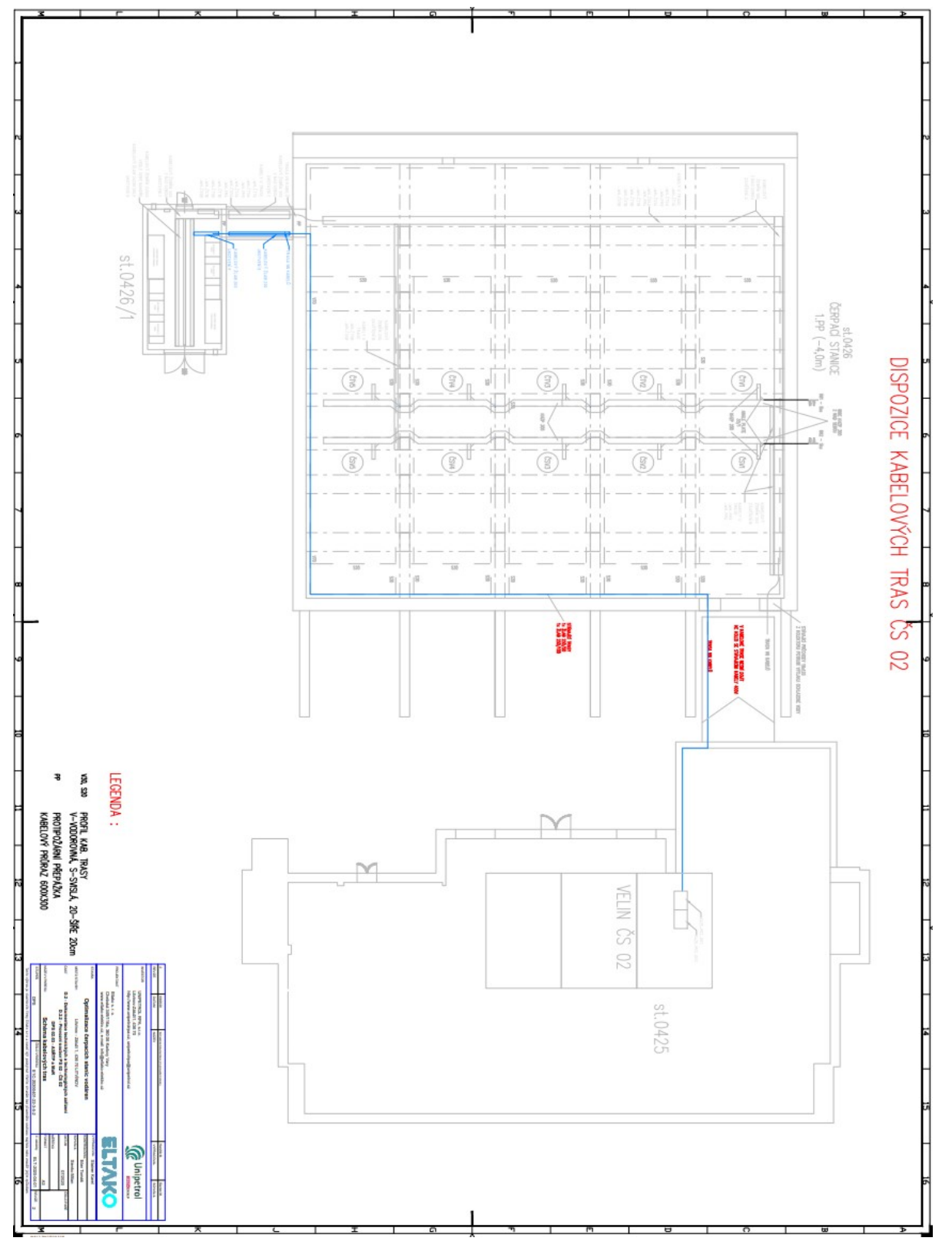

Obrázek 4. Dispoziční kabelový výkres.

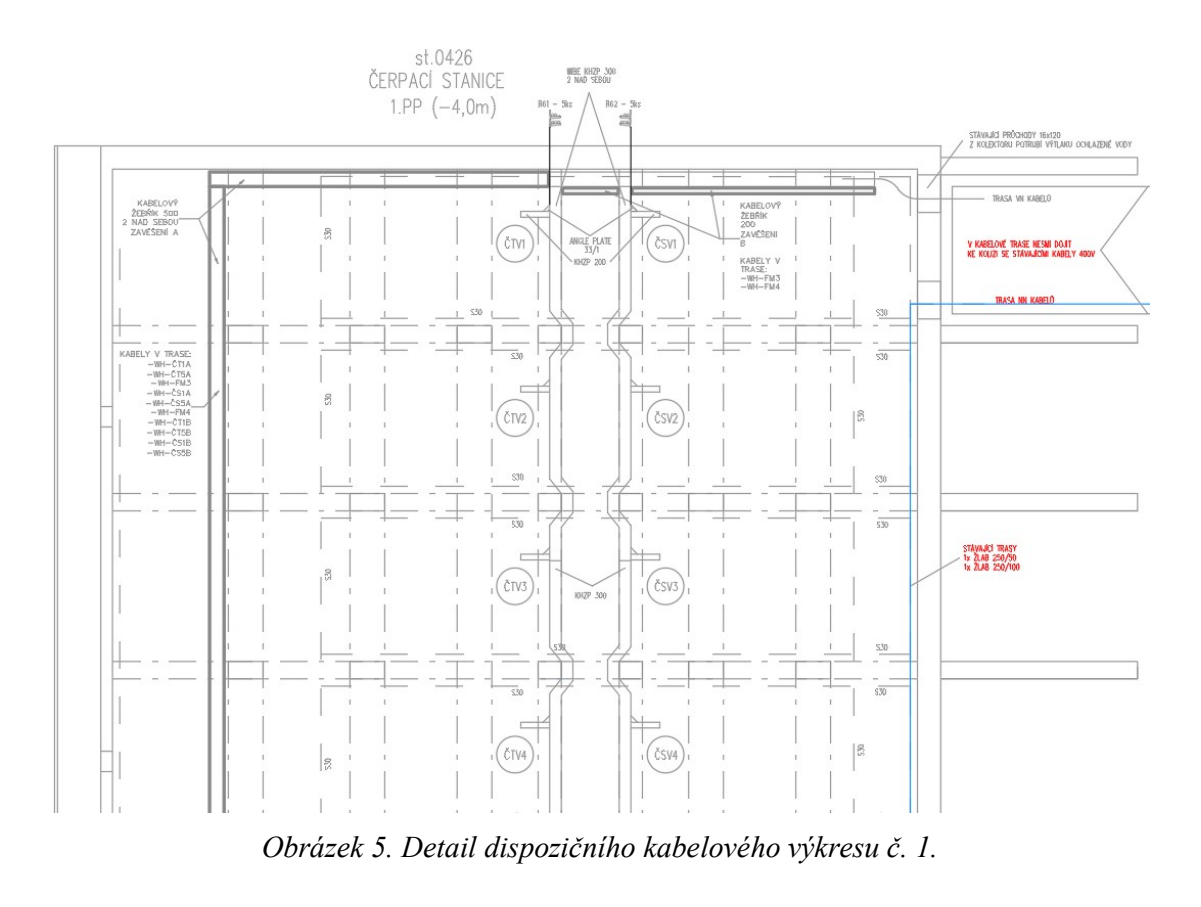

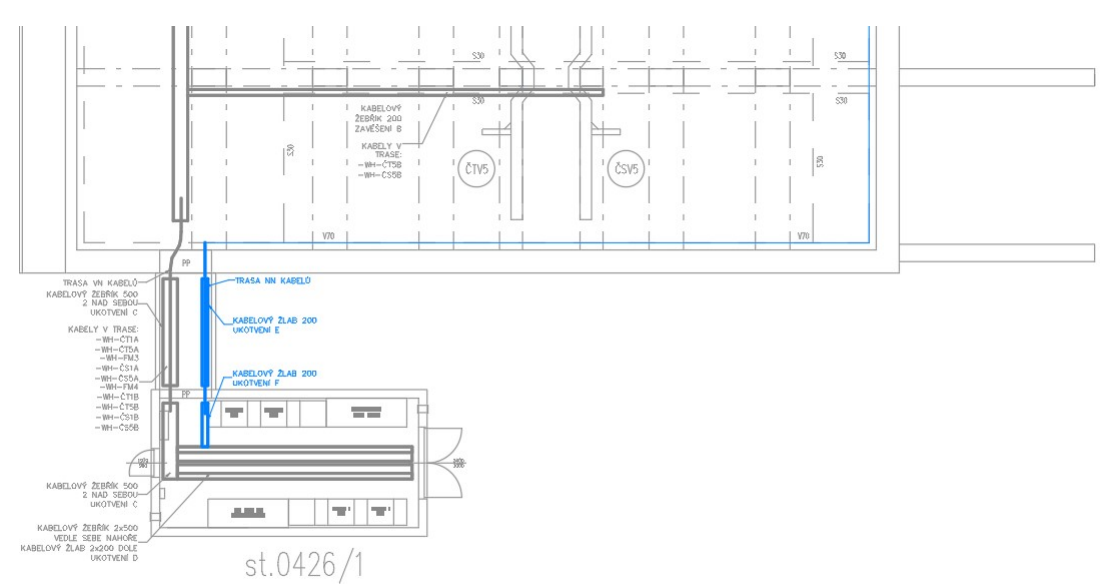

Obrázek 6. Detail dispozičního kabelového výkresu č. 2.

# 7 Část projektování Elektro

Před započetím samotného projektování je nutné si ujasnit základní potřebné podklady, které slouží pro vypracování projektu.

#### 7.1 Základní podklady

- Technické zadání provozovatele a objednavatele.
- Dispoziční výkresy kabelových tras, rozvoden a prostorů technologie.
- Seznam spotřebičů a katalogové listy dodávaných přístrojů.
- Seznam měření.
- Podklady pro řídicí systém.

#### 7.2 Typové výkresy

Poté, kdy byly vyjasněny podklady, a požadavky objednavatele je možné se přesunout k tvorbě projektu. Projekt obvykle začíná tím, že se vytvoří první výkresy, které se pracovně nazývají typové výkresy. Jedná se o první nastínění toho, jak by dané spotřebiče mohly být zapojeny. Poté, co jsou tyto výkresy dodělány, dojde k jejich odeslání zadavateli, jenž je nechá patřičně zkontrolovat. Dojde k připomínkování těchto výkresů, a následné změny a požadavky jsou do nich poté vpracovány. Tento cyklus se může opakovat několikrát, dokud není zadavatel zcela spokojen. Je nutno podotknout, že se tyto výkresy nepředělávají, kvůli chybám v nich vzniklých, nýbrž kvůli specifickým požadavkům na specifické zapojení každého prvku celého projekt. Tento druh výkresu se také provádí na veškeré přístroje, použité v daném projektu, tudíž jich mohou být stovky, a zapracovaných změn ještě daleko více. Poté co dojde k finálnímu odsouhlasení typových výkresů, automaticky se z nich stávají výsledná zapojovací schémata, která se často v projektu objevují hned několikrát, proto "typová schémata".

#### 7.3 Struktura projektu

Aby bylo možné dokument přehledně strukturovat tak, aby se v něm vyznal i člověk, který se projektu přímo neúčastní, zavádí se takzvané KKS-kódy. Tyto kódy jsou jedinečné identifikační kódy každého prvku, který se v projektu nachází. Je tedy díky nim možné snadno najít právě tu část, do které se potřebujete podívat, aniž by bylo nutné prohledávat celý projekt postupně.

#### 7.4 Typové výkresy: Jednotlivá zapojení VN spotřebičů.

Jak bylo již zmíněno, je nutné si pro začátek ujasnit zapojení jednotlivých spotřebičů, aby bylo možné dopočítat konečně odběry výkonu apod. a podle toho navrhnout přívodnicový systém. Aby byl projekt přehledný, typové výkresy se obvykle provádějí přesně podle seznamu spotřebičů (viz tabulka č. 3) a podle dispozice (viz obr. 7).

|                  |        |                    | Seznam spotřebičů          |              |        | Dokukment č. / Document No. D2A-20200401-22-2-3-2 |                 |  |
|------------------|--------|--------------------|----------------------------|--------------|--------|---------------------------------------------------|-----------------|--|
|                  |        |                    |                            |              |        |                                                   | $\mathbf v$     |  |
| Rozvaděč         | Pole   | Označení           | Popis měření               | Zařízení     | Napětí | Příkon                                            | <b>Umístění</b> |  |
| R <sub>61</sub>  | Pole 8 | ČTV4               | Čerpadlo teplé vody č. 4   | Cerpadlo     | 6kV    | 6.3kW                                             |                 |  |
| R61              | Pole 9 | ČTV <sub>5</sub>   | Čerpadlo teplé vody č. 5   | Cerpadlo     | 6kV    | 6.3kW                                             |                 |  |
| R62              | Pole 8 | ČSV4               | Čerpadlo studené vody č. 4 | Cerpadlo     | 6kV    | 6.3kW                                             |                 |  |
| R <sub>62</sub>  | Pole 9 | ČSV <sub>5</sub>   | Čerpadlo studené vody č. 5 | Cerpadio     | 6kV    | 6.3kW                                             |                 |  |
| OSR <sub>1</sub> |        | Klima 1            | Klimatizační jednotka č.1  | Klima        | 400V   | 5.7kW                                             |                 |  |
| OSR <sub>1</sub> |        | Klima <sub>2</sub> | Klimatizační jednotka č.2  | Klima        | 400V   | 5.7kW                                             |                 |  |
| OSR <sub>1</sub> |        | Klima 3            | Klimatizační jednotka č.3  | <b>Klima</b> | 400V   | 5.7kW                                             |                 |  |
| OSR <sub>1</sub> |        | Klima 4            | Klimatizační jednotka č.4  | <b>Klima</b> | 400V   | 5,7kW                                             |                 |  |

Tabulka 3. Seznam spotřebičů.

Dále je nutné si uvědomit, že veškeré soubory, které projekt obsahuje v době před finálním odevzdáním, jsou tzv. DPS (dokumentace provedení stavby) soubory. Tedy jak již bylo zmíněno, dochází u nich často k změnám. Změny se po celou dobu tvorby projektu zakládají do tzv. Red Pen, což je speciální dokument, ze kterého se následovně veškeré tyto změny zapracují do finálního projektu. Poté vzniká výsledná DSPS (dokumentace skutečného provedení projektu).

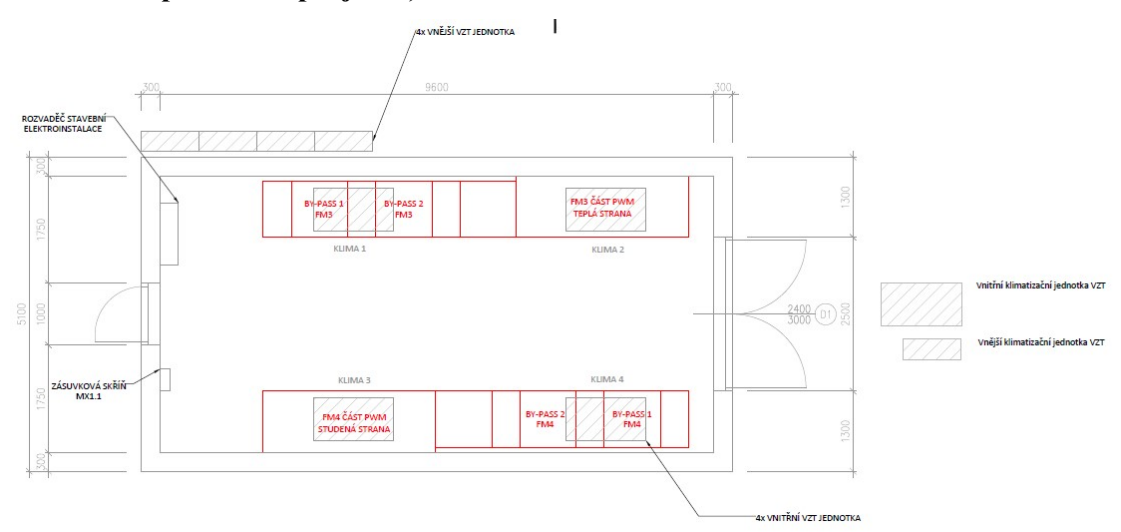

Obrázek 7. Dispoziční schéma vn technologie a klimatizačních jednotek.

### 7.4.1 Typový výkres: Jednopólové schéma

Jednopólové schéma je naprostým základem, potřebným pro další projektování. Je v něm jasně a přehledně určena dispozice spotřebičů a základní informace o nich.

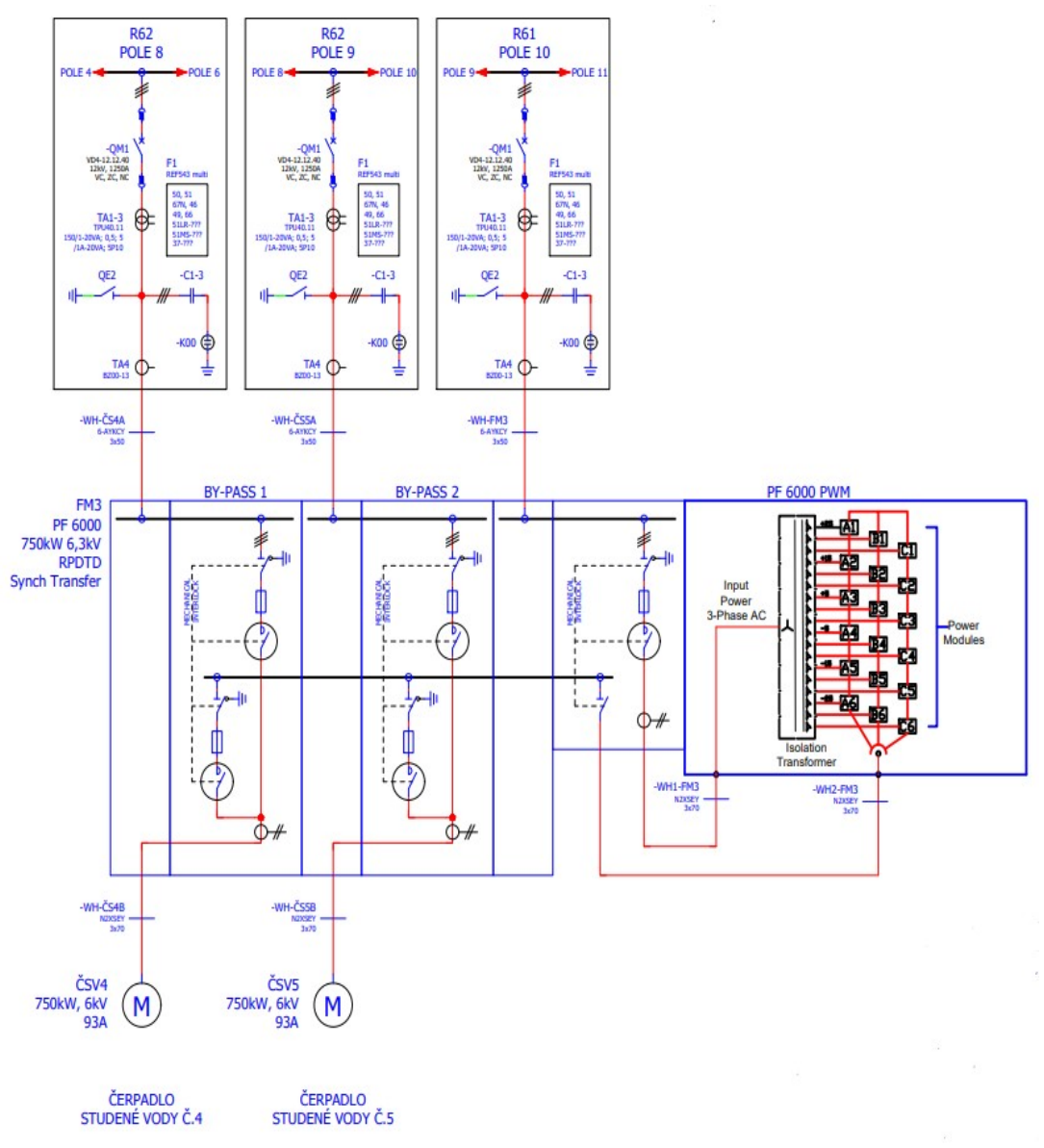

Obrázek 8. Typový výkres: Jednopólové schéma pro okruh studené vody.

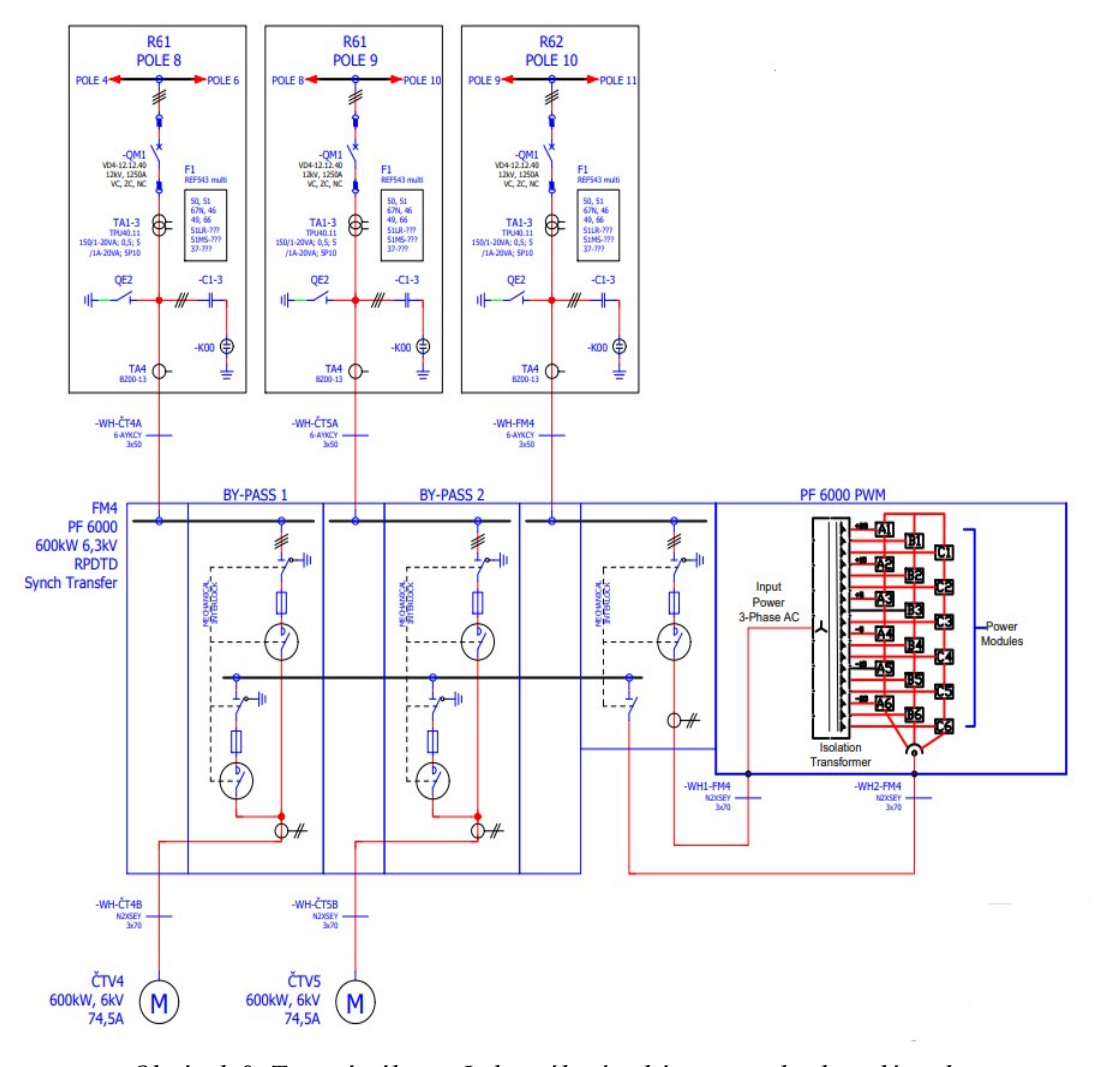

Obrázek 9. Typový výkres: Jednopólové schéma pro okruh teplé vody.

Pro nás je zajímavá horní polovina výkresu (viz obr. č. 9), kde vidíme především základní připojení technologie k napájecí přívodnici. Je zde vidět, že se jedná o třífázovou soustavu, s vlastní kompenzací a jedná se o izolovanou soustavu. Hlavním jištění zde tvoří výkonový vypínač připojený k 3f vedení. Dále zde můžeme vidět distanční ochrany v podobě PTP (přístrojový (měřící) transformátor proudu) a PTN (přístrojový (měřící) transformátor napětí). Ovšem k návrhu přípojnic samotných se dostaneme později. Ve spodní části výkresu je poté vidět funkce celého zařízení, kdy je pomocí FM postupně najížděn pohon č. 4 a když dosáhne svých jmenovitých otáček, dojde k sepnutí tohoto pohonu přes tzv. BY-PASS, tedy motor je připojen přímo na síť. V ten moment začne FM najíždět i pohon číslo 5, jehož otáčky jsou po celou dobu chodu obou pohonů ovládány frekvenčním měničem podle potřeby.

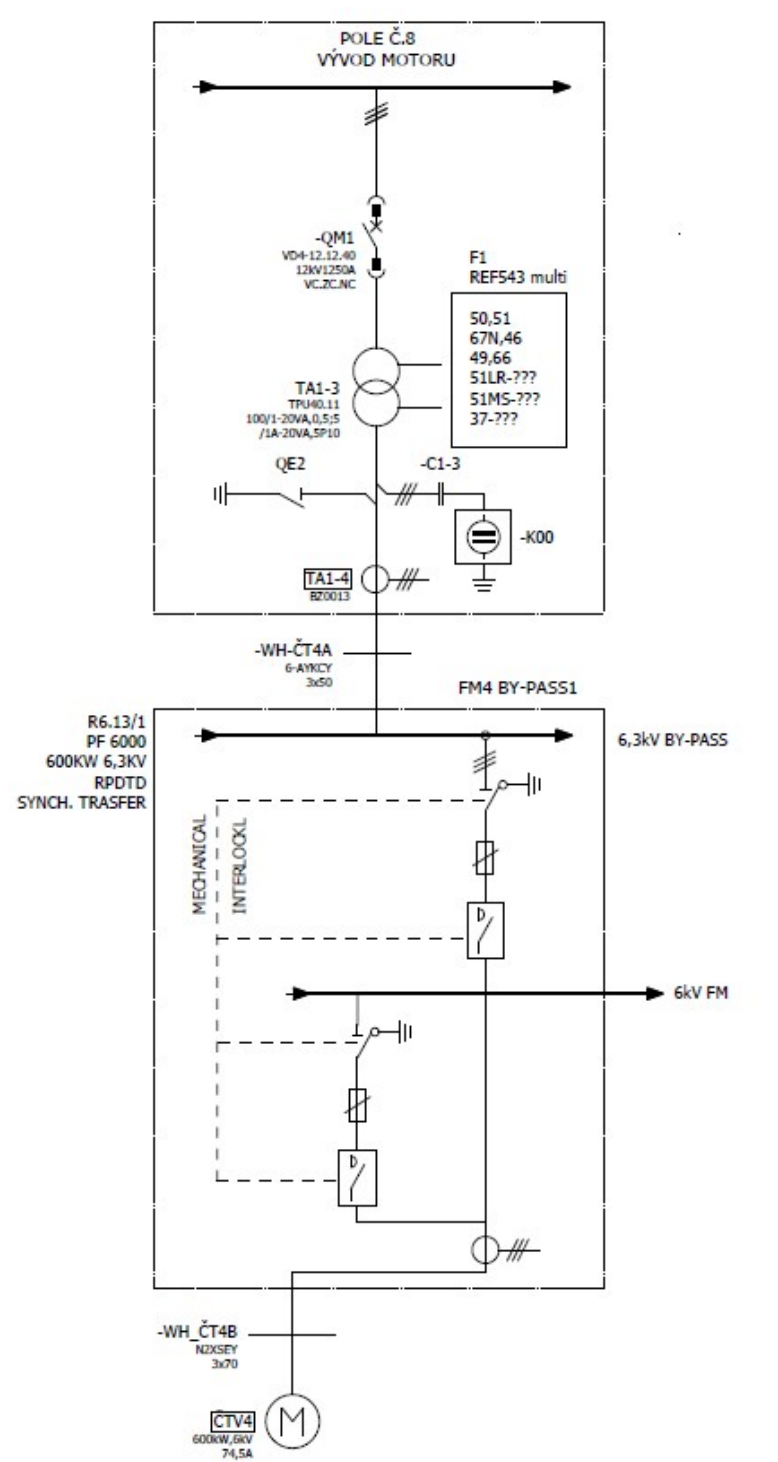

#### 7.4.2 Typový výkres: Jednopólové schéma zapojení pohonů

Obrázek 10. Typový výkres: Jednopólové schéma zapojení pohonu teplé vody č. 4.

Na schématu (viz obr. č. 10) je vidno konkrétní zapojení pohonu. V moment, kdy čerpadlo dosáhne svých jmenovitých otáček, dojde k přepojení výkonovým odpínačem na zapojení přes BY\_PASS. Toto zapojení je též vybavené svým odpínačem a obě větve

jsou navíc jištěny výkonovou pojistkou, pro případ poruchy. Je nutné zde zachovat postup přepnutí z větve s FM na větev s BY\_PASS. To protože jsou obě přípojnice na jiné napěťové hladině a tedy nesmí být v jeden moment připojeny obě, kvůli vyrovnávacím proudům. Z tohoto důvodu je zde umístěna i mechanická blokace. Pokud tedy přepínáme toto zapojení, postup bude následující:

- Rozepnutí odpínače ve větvi s FM
- Sepnutí odpojovače ve větvi pro BY\_PASS
- Sepnutí odpínače ve větvi pro BY\_PASS

 Přepnutí odpojovače ve větvi s FM tak, aby došlo k uzemnění odpojené části Zapojení ostatních pohonů jsou obdobná.

#### 7.5 Typové výkresy: Jednotlivá zapojení nn spotřebičů

Předešlá kapitola se zabývala typovými výkresy zapojení vn pohonů a frekvenčních měničů. Součástí projektu je ovšem též celá řada typových výkresů nn spotřebičů. Dříve, něž budou zmíněny je ale nutné, vyjasnit si přechod z hladiny vn na hladinu nn.

#### 7.5.1 Jednopólové schéma přechodu z vn hladiny na nn

Přechod z hladiny vn na nn bude vysvětlen na obr. 11, kde dojde k transformaci napětí 6kV vn/ 0,5kVnn. Na tomto schématu je především vidět přívod vn ve spodní části který napájí pohon jednoho z hlavních čerpadel o výkonu 315 kW, tento pohon je nadále vybaven signalizací přítomnosti přívodu a přepěťovou ochranou 6(kV). Také můžeme vidět transformátor 6kV/230V který slouží pro napájení ovládání přívodu 6kV a jeho signalizace. V levé části tento pohon můžeme vidět i se všemi jeho ochranami a kompenzací. Pro nás je ale nyní důležitá pravá část schématu, kde můžeme vidět právě přechod vn/nn ze sítě 3PE AC-50Hz, 6kV IT přes transformátor D/Y(trojúhelník hvězda) o sdruženém výkonu 250 kVA, který je dále vybaven vlastním uzemňovačem, na který se přepíná v případě odpojení transformátoru kvůli indukovanému napětí, na síť 3PE-50Hz, 500(V) IT. Síť nn 500(V) poté navazuje na obr. 11, který bude stěžejní pro další kapitolu.

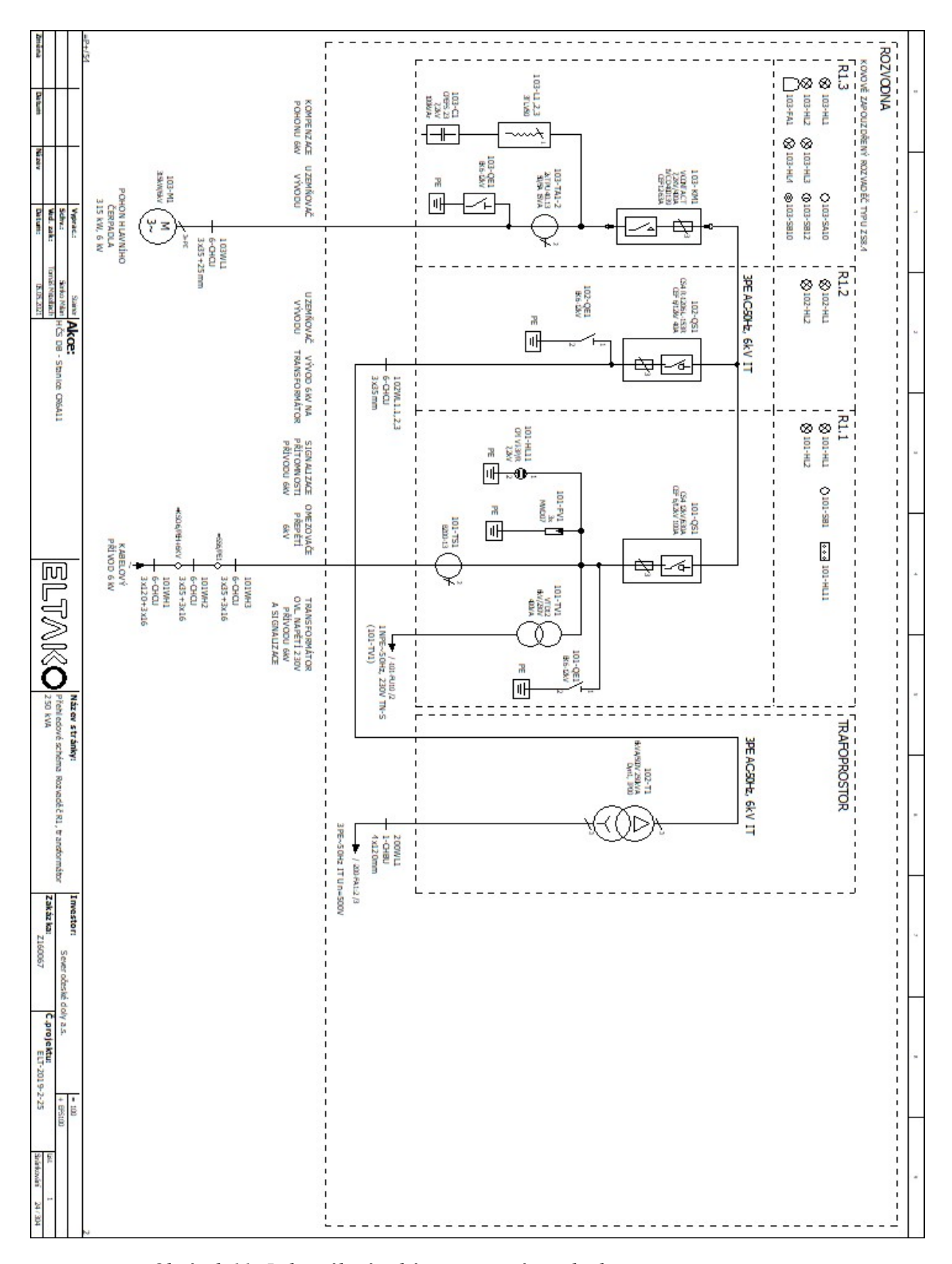

Obrázek 11. Jednopólové schéma zapojení přechodu z vn na nn.

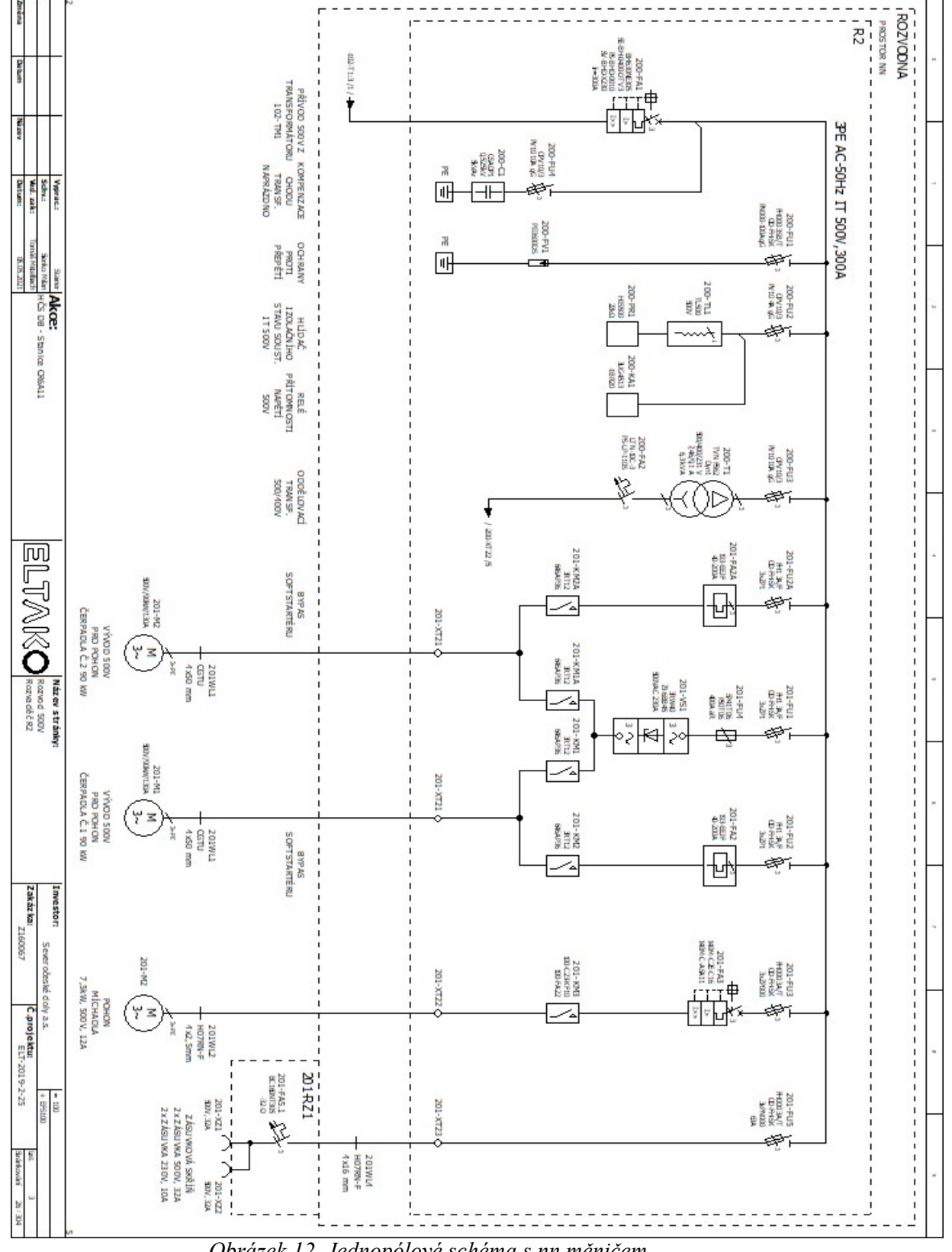

### 7.5.2 Jednopólové schéma s nn frekvenčním měničem

Obrázek 12. Jednopólové schéma s nn měničem.

Na obrázku č. 12 můžeme vidět přívod zmiňovaný v předchozí kapitole, kde došlo k transformaci vn 6kV/nn 500(V). Přívod z předchozího transformátoru, je vybaven vypínačem s patřičnou tepelnou ochranou. Dále vidíme připojení kompenzačního zařízení pro případ chodu transformátoru naprázdno o velikosti jalového výkonu 5kVAr. Následuje ochrana proti přepětí a opět se zde objevuje kontrola přítomnosti napětí, navíc zde byl umístěn indikátor izolačního stavu soustavy IT. U samotného transformátoru lze vidět, že s jedná zařízení se zdánlivým výkonem Q=6,3(kVA) v zapojení D/Y (trojúhelník/hvězda), který transformuje napětí z 500(V)/100(V). Napětí 100(V) je ovládací napětí na signalizaci. Na hladině 500(V) jsou poté ještě připojeny další dva pohony čerpadel, na kterých je opět vidět funkce frekvenčního měniče (soft startéru) a případného přepojení na BY\_PASS v případě plných otáček pohonů. Obě větve jsou poté vybaveny svými jistícími prvky. Také zde můžeme vidět zapojení zásuvkové skříně na napětí  $U=500(V)$  a 230(V) pro potřebu obsluhy.

#### 7.5.3 Typové schéma: Zapojení armatury

Ve schématu na obrázku č. 13 můžeme vidět zapojení armatury v podobě redukční klapky, která redukuje průtok kapaliny potrubím. Tato klapka je poháněna třífázovým motorem o výkonu  $P=720(W)$ , připojeném na síť 3NPE 50Hz 400/230 TN-S, tedy na síť která je účinně uzemněná a má zvlášť vyvedená ochranný vodič PE a střední vodič N. Motor je vybaven patřičnou ochranou v podobě motorového jističe, který má proudový rozsah pro vypnutí I=2,8-4(A) a je nastaven na vypínání při dosažení hodnoty proudu Iv= 3(A). Přímo pod motorovým jističem se nachází reverzace zapojení, která je potřebná že chceme klapku přepnout do opačného chodu. Pokud tedy klapka v základním zapojení otvírá ventil potrubí, v reverzním zapojení tedy zavírá. Reverzace je provedena přepojením dvou fází na pohonu pomocí logiky zapojení relé. Možnosti chodu těchto relé poté můžeme vidět v pravém horním rohu, kde je umístěno relé KM2, určené pro zavírání klapky a relé KM1 určené pro otvírání klapky. Jednotlivé kontakty těchto dvou relé a jejich polohy jsou ostatně zobrazeny hned vedle, aby se dosáhlo co nejvyšší přehlednosti. Přepínání klapky má i možnost částečného otevření, a vždy je možné klapku ovládat jak místně (na rozvaděči), tak dálkově (ze systému). To je vidět především v prostřední části obrázku, kde můžeme vidět celou logiku systému a je jištění. Schéma je rozděleno na dvě části středovou čerchovanou čárou, ta nám ukazuje kde je rozhraní mezi rozvaděčem a vývodem na technologii. Vše, co je nad touto čárou, je právě součástí rozvaděče, naopak to co je pod ní, je součástí vývodu technologie.

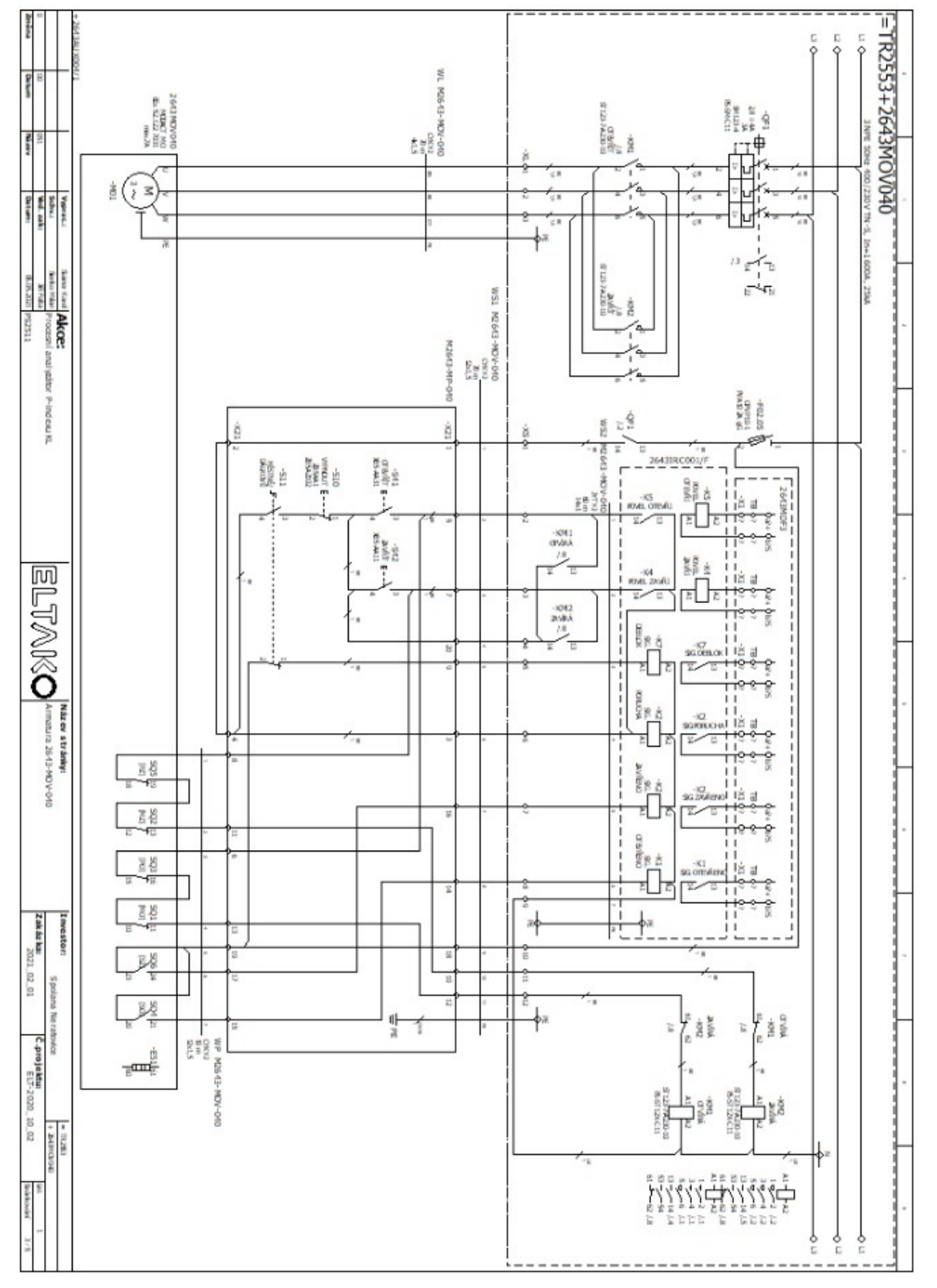

Obrázek 13. Typové schéma: Schéma zapojení armatury.

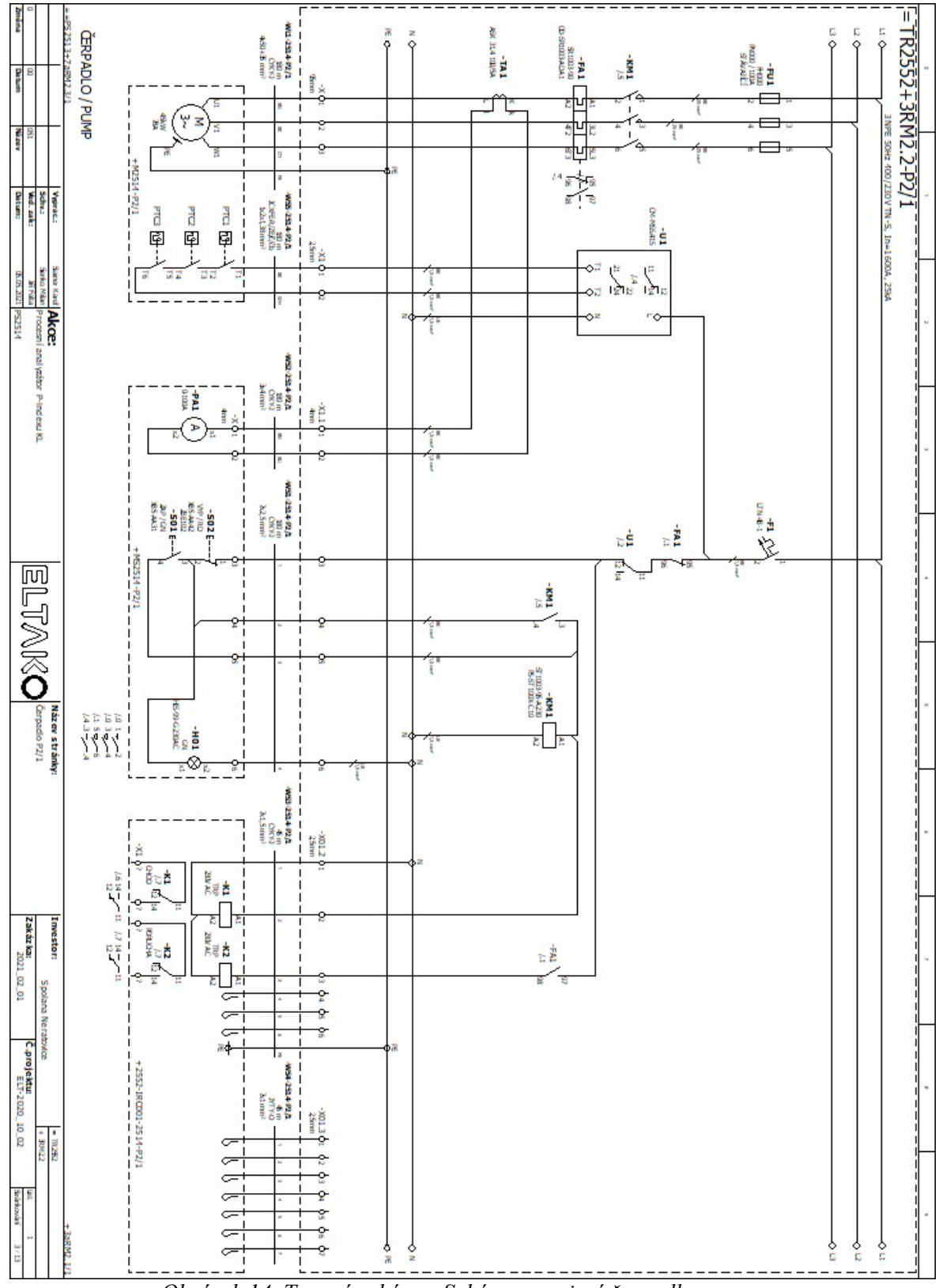

### 7.5.4 Typové schéma: Zapojení čerpadla nn

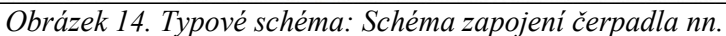

Na obrázku č. 13 je schéma zapojení pohonu čerpadla o výkonu P=45kW s jmenovitým proudem pohonu In=28A. Opět se zde jedná o soustavu TN-S, tedy vidíme rozdělení vodiče PEN na dílčí vodiče PE (ochranný) a N (střední). Motor je vybaven jak pojistkou (FU) tak jističem (FA), tato část by mohla být opět nahrazena jedním motorovým jističem. Pod jističem je vidět kontrola procházejícího proudu v podobě PTN (přístrojový (měřící) transformátor proudu). Opět v schématu převažuje zapojení logiky ovládání pomocí relé (K1 a K2), jejich kontakty a signalizace, které mají vlastní jištění v podobě jistícího prvku (F1).

#### 7.6 Struktura konkrétní části projektu.

Do této chvíle byli zmiňovány určité typové výkresy s popisem toho, jak se postupně tvoří. Ovšem pro ty, kteří budou následně systém zapojovat a uvádět do chodu, je především nutné udržovat v projektu přehlednost a konkrétnost. Proto bude v následující části konkrétně uspořádáno a popsáno to, do čeho nahlíží montér, jež má část projektu na starost. Předpokládejme nyní, že úkolem montéra je nyní zapojení určitého rozvaděče, konkrétně rozvaděče MRS11- Pole3. Aby byl montér schopný tuto problematiku zvládnout, potřebuje 45 základní dokumenty. Prvním z nich je čelní pohled na rozvaděč, kde jsou především uvedeny jeho rozměry, ovládací prvky, jeho označení a podobně. Druhým v pořadí je schéma montážní desky, které nám říká, kde přesně se nachází například jednotlivé jistící prvky, spínací prvky (relé) a podobně. Posledním ze schémat jsou poté samotná zapojovací schémata technologie, která byla podrobně rozebrána výše. Závěrečným dokumentem je poté kabelový seznam, který montérovi přesně říká, jaký typ kabelu má použít, kolik by měl využít metrů a přesný počátek a cíl kabelu. Poté co montér obdrží všechny tyto potřebné dokumenty, je možné dostat s samotné montáži.

#### 7.6.1 Čelní pohled rozvaděče

Čelní pohled rozvaděče je pro montéry důležitý především kvůli nárysu a bokorysu tohoto rozvaděče, a uvedení veškerých potřebných rozměrů, které poslouží při umisťování rozvaděče na své místo. Dále je na něm vidět poloha všech ovládacích a signalizačních prvků. Ovladačů můžeme na dvojitých dveřích rozvaděče vidět hned sedmnáct, každý pro jeden pohon klapky, které jsou připojené do tohoto rozvaděče. Na pravé straně vidíme detail tohoto ovladače a jeho možnosti přepnutí pro daný pohon (vyp/zap). Důležité jsou

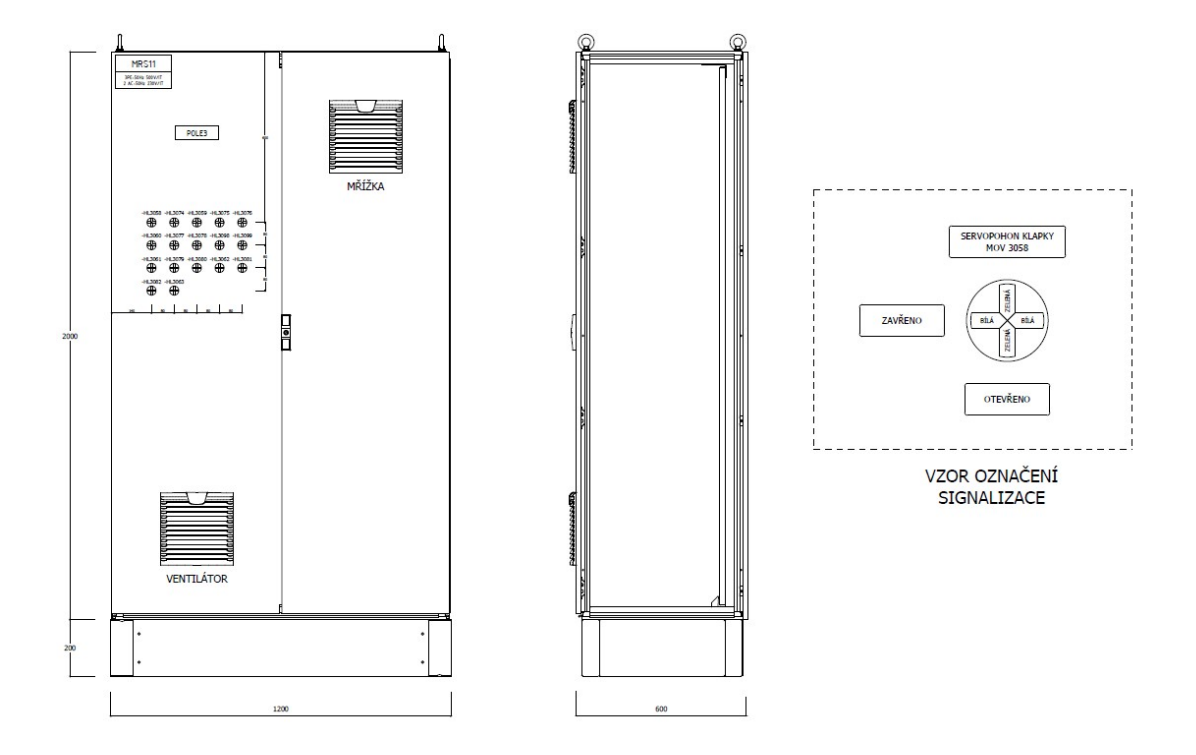

zde i otvory pro cirkulaci vzduchu poháněného ventilátorem.

Obrázek 15. Čelní pohled rozvaděče.

#### 7.6.2 Schéma montážní desky rozvaděče.

 Jak je vidno v zapojení montážní desky (viz obr. 15), opět se nám zde objevuje všech sedmnáct pohonů pro klapky. Veškeré prvky na montážní desce jsou tedy uspořádány z leva, podle čísla patřičné klapky. První tři řady přístrojů na montážní desce nesou označení FU1-"číslo klapky", jedná se tedy o jistící prvky v podobě jističů, které jsou vidět i v obr. č. 17. První řada jsou jističe pro samotný pohon, druhá řada jistí logický obvod s relé a třetí řada je antikondenzačního tepelného tělesa, které se umisťuje k pohonům, kde kondenzace hrozí. Ve čtvrté a páté řadě montážní desky se nachází relé pro spínání pohonu klapky označené KM1 a relé pro vypínání pohonu klapky označené KM2. Relé KM2 má vyvedeny své kontakty také na antikondenzační topné těleso, jelikož to je v chodu pouze, pokud je pohon v klidovém stavu. U řad jež obsahují ovládací prvky (relé) jsou též vkresleny tepelné ochrany pohonů s názvem FA1\_"číslo klapky". Poslední dvě řady s označením XS a XL, jsou svorky, které značí rozhraní přechodu mezi rozvaděčem a technologií samotnou. Na spodním okraji rozvaděče můžeme vidět svorku pro připojení ochranného zelenožlutého vodiče PE.

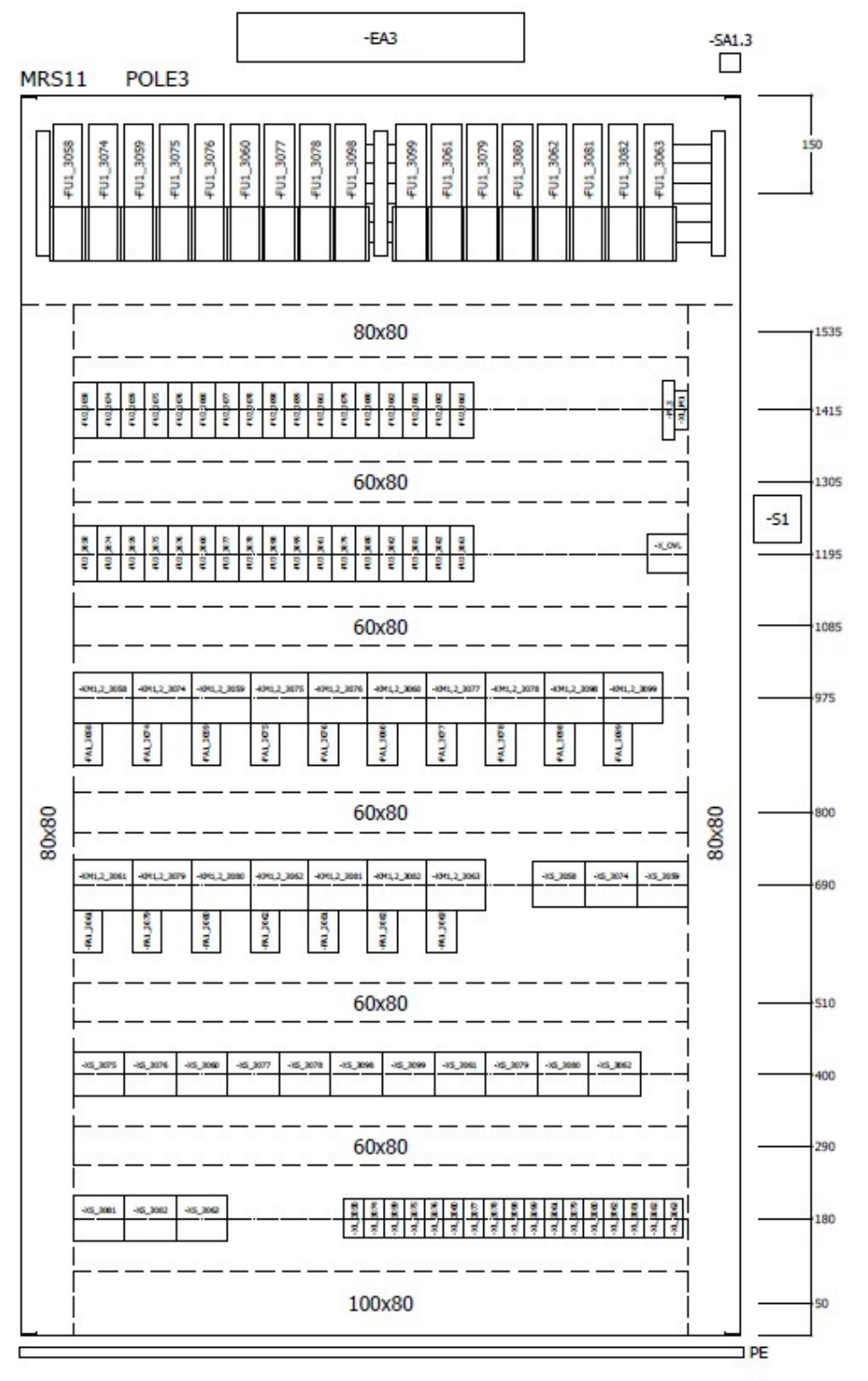

Obrázek 16. Schéma montážní desky rozvaděče.

#### 7.6.3 Schéma zapojení pro osvětlení a chlazení rozvaděče.

To, zda je nutné rozvaděč chladit, bylo zjištěno pomocí výpočtu, který bývá obvykle proveden softwarem té firmy, která dodává dané rozvaděče, to byla v tomto případě firma Ritall. Do výpočtu se uvádí veškeré použité prvky. Osvětlení se do rozvaděče zavádí z důvodu bezpečnosti osob a technologie kvůli tomu aby povolaný montér na svou práci dobře viděl, a eliminuje se tak možnost chyby.

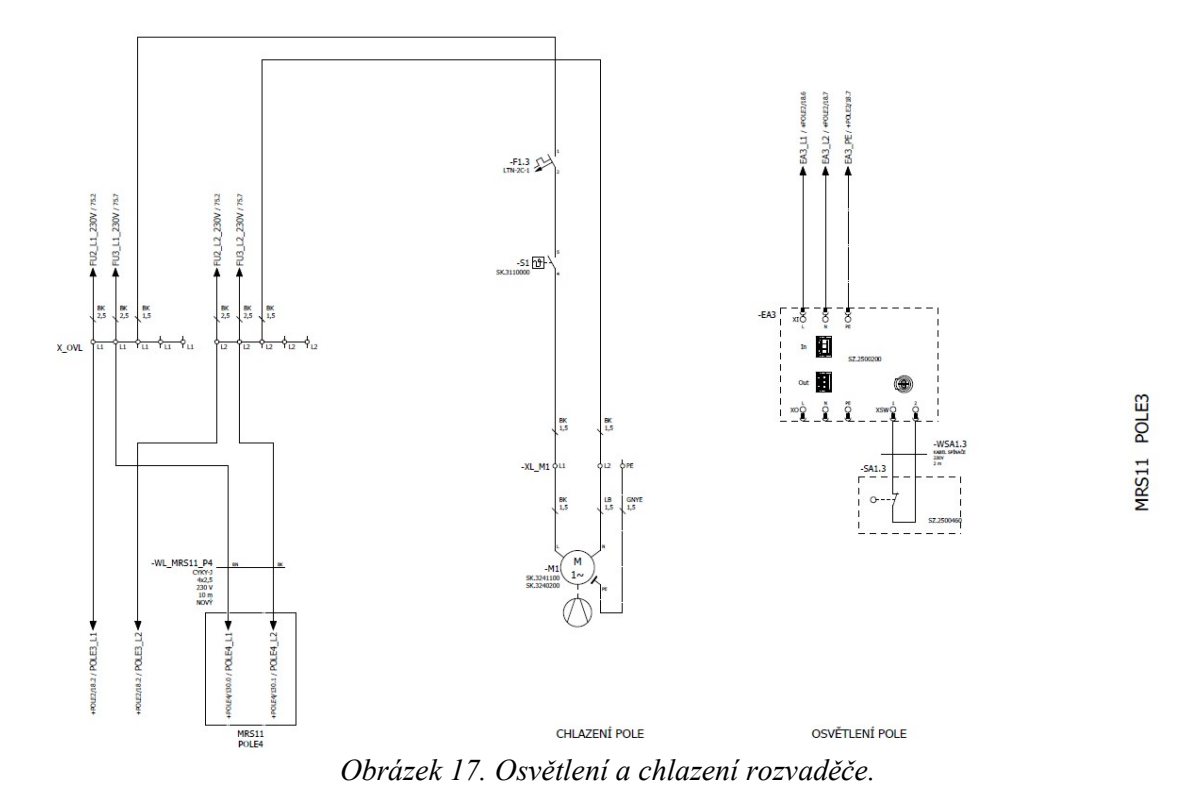

#### 7.6.4 Zapojení pohonu klapky MOV\_3058

Schéma zapojení pohonu konkrétní klapky vychází z typového výkresu, který byl zmiňován dříve. I zde můžeme vidět základní komponenty, jako jsou jistící prvky, reverzace, nebo ovládací relé. Zde je ovšem pár komponent navíc. Na pravé straně je vidět zapojení již zmíněného antikondenzačního topného tělesa, které se instaluje proti vlhkosti, která by se mohla dostat do pohonu. Dále je zde vidět signalizace v logickém obvodu provedená dvěma LED diodami a signalizace momentálního stavu klapky (vyp/zap) provedená dvěma signalizačními žárovkami. Toto schéma je obdobné pro všech sedmnáct pohonů klapek.

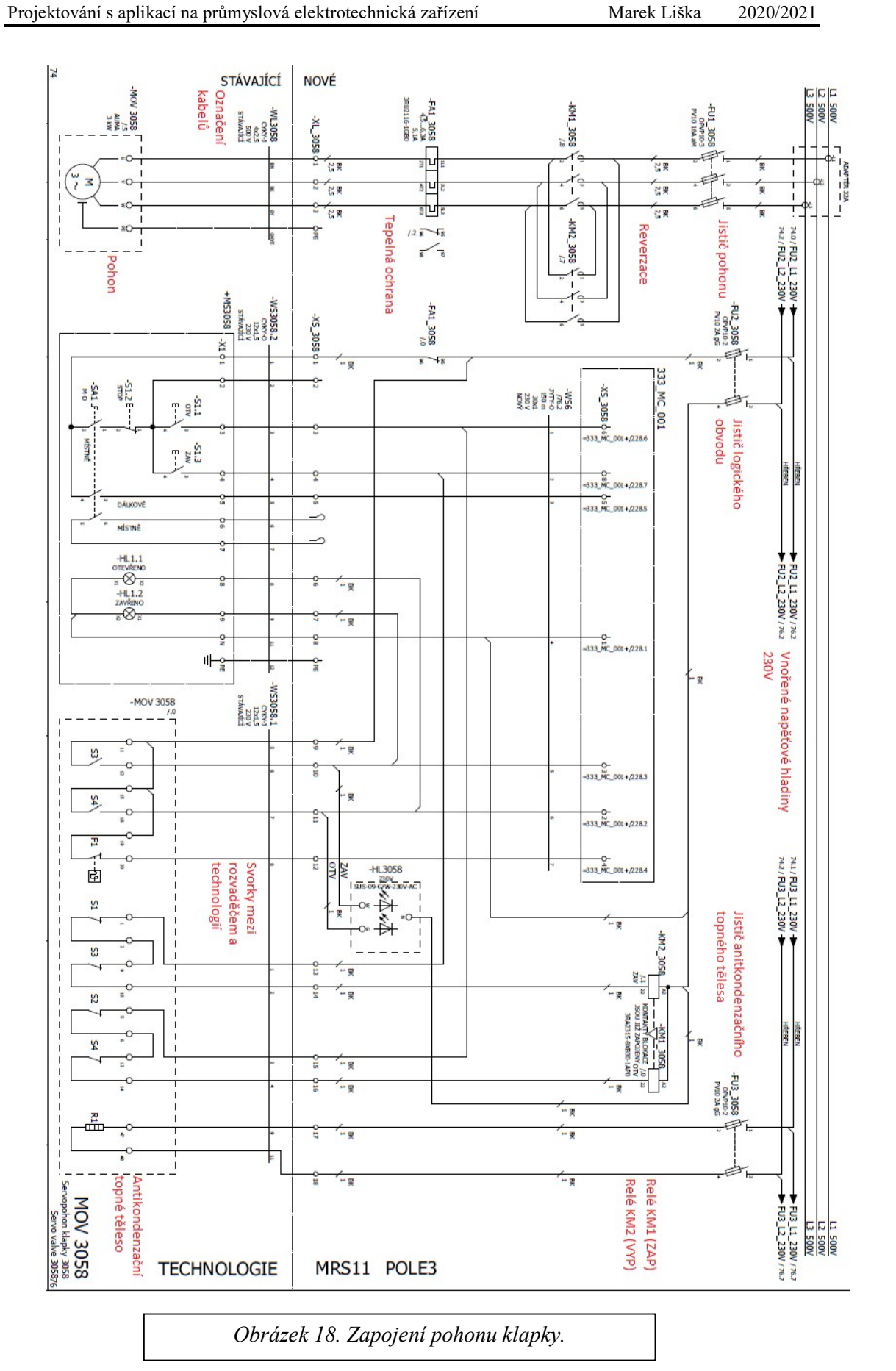

| +TECH_MRS11-WL3058                                        | Název<br>kabelu | $=MRS11+POLE3-XL_3058$ |          |                |                                             |    |               |            |                          |  |  |  |                   |
|-----------------------------------------------------------|-----------------|------------------------|----------|----------------|---------------------------------------------|----|---------------|------------|--------------------------|--|--|--|-------------------|
| $C\mathsf{K}\mathsf{Y}\text{-}1$<br>4x2,5 mm <sup>2</sup> | ΡĄ<br>uleday    | Označení cíle          | Napojení | Svorka         | Pevný<br><b>Drátový</b><br>můstek<br>můstek | ЪC | Označení cíle | Napojení   | 4Å <sub>L</sub><br>uleda |  |  |  | Stránka / sloupec |
| BN                                                        |                 | +TECH_MRS11-MOV3058    | U        | $\mathbf{1}$   | $\bullet$                                   |    | -FA1 3058     | 2T1        |                          |  |  |  | /75.0             |
| BK                                                        |                 | +TECH_MRS11-MOV3058    | v        | $\overline{2}$ | ٠                                           |    | -FA1_3058     | 4T2        |                          |  |  |  | /75.0             |
| GY                                                        |                 | +TECH_MRS11-MOV3058    | W        | 3              | ٠                                           |    | -FA1_3058     | <b>6T3</b> |                          |  |  |  | /75.1             |
| <b>GNYE</b>                                               |                 | +TECH_MRS11-MOV3058    | PE       | PE             | $\cdot$                                     |    |               |            |                          |  |  |  | /75.1             |

Obrázek 19. Ukázka plánu svorkovnice.

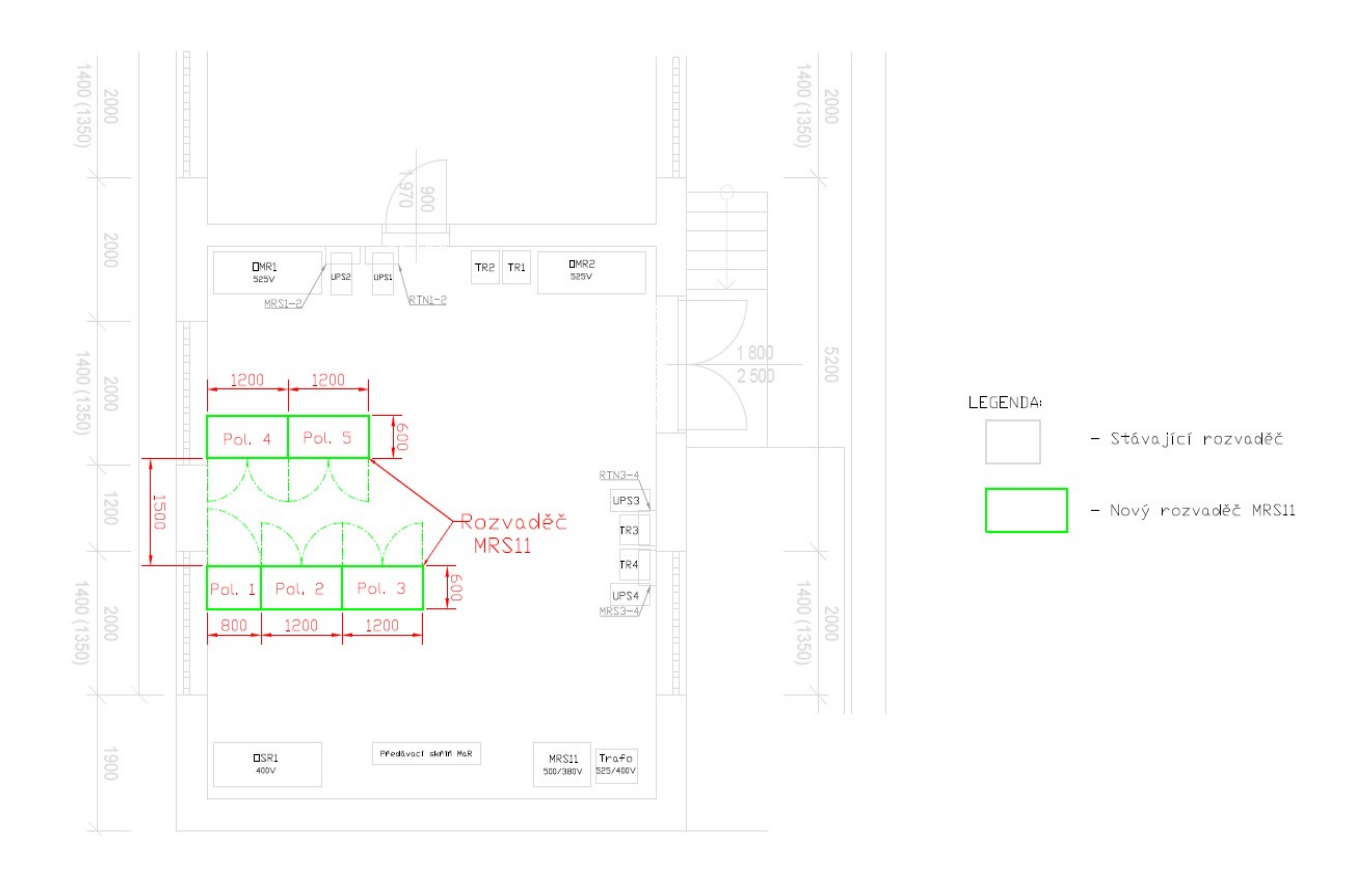

Obrázek 20. Dispozice soustavy rozvaděčů MRS11.

#### 7.7 Technická zpráva části elektro.

Technická zpráva taktéž vychází z určitého seznamu podkladů:

- Technické zadání provozovatele a objednatele
- Katalogové listy dodávaných přístrojů
- Seznam spotřebičů
- Předané podklady na jednáních, doručené e-mailem a zápisy z jednání.

|                                                                                                    | General data           |      |                            |                      | <b>Environmental conditions</b>                           |                            |  |  |  |
|----------------------------------------------------------------------------------------------------|------------------------|------|----------------------------|----------------------|-----------------------------------------------------------|----------------------------|--|--|--|
| Standards/specifications                                                                               |                        |      | <b>IEC/EN/ISO</b>          |                      | Coolant temperature                                       | 40 °C                      |  |  |  |
| Usage area                                                                                             |                        |      | Explosion zone 1           |                      | Ambient temperature                                       | $-30 °C  40 °C$            |  |  |  |
| Type of explosion protection                                                                           |                        |      | Il 2G Ex db eb IIC T4 Gb   |                      | Installation altitude                                     | 1000 m                     |  |  |  |
|                                                                                                    | <b>Electrical data</b> |      |                            |                      | Mechanical data                                           |                            |  |  |  |
| Rated power $P_N$                                                                                      |                        |      | 250 kW                     |                      | Type of construction                                      | IM B3 (IM 1001)            |  |  |  |
| Rated voltage $U_N$                                                                                    |                        |      | 6 kV                       |                      | Degree of protection                                      | <b>IP55</b>                |  |  |  |
| Voltage fluctuations                                                                                   |                        |      | ± 5 % (IEC 60034-1)        |                      | Shaft height                                              | 355                        |  |  |  |
| Frequency $f_N$                                                                                        |                        |      | 50 Hz                      |                      | Housing material                                          | Cast iron                  |  |  |  |
| Frequency fluctuations                                                                                 |                        |      | ± 2% (IEC 60034-1, Area A) |                      | Method of cooling                                         | IC 411                     |  |  |  |
| Stator circuit                                                                                         |                        |      | Star                       |                      | Type of insulation                                        | <b>MICALASTIC - VPI</b>    |  |  |  |
| Rated current $I_N$                                                                                    |                        |      | 29,0 A                     |                      | Rotor winding material                                    | Aluminium                  |  |  |  |
| Number of poles                                                                                        |                        |      | $\overline{c}$             |                      | Bearing design                                            | Rolling-contact bearing    |  |  |  |
| Rated speed $n_N$                                                                                      |                        |      | 2980 1/min                 |                      | Bearing cooling                                           | without                    |  |  |  |
| Rated torque $M_N$                                                                                     |                        |      | 801 Nm                     |                      | Bearing DE                                                | 6316                       |  |  |  |
| Partial load $P/PN$                                                                                    | 5/4                    | 4/4  | 3/4                        | 2/4                  | <b>Bearing NDE</b>                                        | 6316                       |  |  |  |
| Efficiency $\eta$ %                                                                                    | 94.5                   | 95.2 | 94.9                       | 94.2                 | Vibration severity grade, acc. IEC<br>60034-14            | Vibration severity grade A |  |  |  |
| Power factor $cos \varphi$                                                                             | 0.87                   | 0.87 | 0.84                       | 0.77                 | Direction of rotation                                     | clockwise                  |  |  |  |
|                                                                                                    |                        |      | Direct on line             |                      | Sound pressure level $L_{pA}$ (1m), Tolerance +3dB        |                            |  |  |  |
| Mode of operation                                                                                      |                        |      | continuous operation (S1)  |                      | - no-load                                                 | 79 dB(A)                   |  |  |  |
| Appliance                                                                                              |                        |      | Pump                       |                      | - load                                                    | 79 dB(A)                   |  |  |  |
| Thermal class 155(F) utilized acc. to thermal class 130(B)                                             |                        |      |                            |                      | Measuring surface level L <sub>s</sub>                    | 17 dB(A)                   |  |  |  |
| Starting / rated current $I_A/I_N$                                                                     |                        |      | 5.5                        |                      | Coating (paint finish)                                    | standard coating           |  |  |  |
| Tolerance $I_A/I_N$                                                                                    |                        |      | + 20% (IEC 60034)          |                      | Color, paint shade                                        | <b>RAL 7030</b>            |  |  |  |
| Starting / rated torque $M_A/M_N$                                                                      |                        |      | 1,25                       |                      | Total weight #                                            | 2900 kg                    |  |  |  |
| Breakdown / rated torque $M_{\text{k}}/M_{\text{N}}$                                                   |                        |      | 2,5                        |                      | Rotor weight                                              | 448 kg                     |  |  |  |
| Moment of inertia J                                                                                    |                        |      | 5.0 kg.m <sup>2</sup>      |                      | Dynamic foundation load at 2- pole terminal short circuit |                            |  |  |  |
| Safe stall time hot / cold                                                                             |                        |      | 28.0 s / 42.0 s            |                      | downward / upward                                         | $-/-$ kN $/$ $-/-$ kN      |  |  |  |
| 3/2<br>Perm, no. of consecutive starts.<br>cold/warm *                                                 |                        |      |                            | Type of terminal box |                                                           |                            |  |  |  |
| *at max.external moment of<br>inertia                                                                  |                        |      | 45 kg.m <sup>2</sup>       |                      | Type of terminal box                                      | 1XA8 711                   |  |  |  |
| * <i>U</i> / <i>U</i> <sub>N</sub> ≥ 90 %, $M_{Last}$ ~ n <sup>2</sup> , $M_{Last}$ / $M_{N}$ ≤ 70.0 % |                        |      |                            |                      | Terminal box, Star connection                             | without                    |  |  |  |
|                                                                                                    |                        |      |                            |                      |                                                           | <b>Factory location</b>    |  |  |  |
|                                                                                                    |                        |      |                            |                      | <b>Eactory location</b>                                   | Germany                    |  |  |  |

Obrázek 21. Příklad katalogového listu jednoho z instalovaných pohonů.

### 7.7.1 Provozní podmínky

Instalované zařízení musí být v průběhu svého životního cyklu provozováno v souladu s návodem od jednotlivých výrobců. Jedná se zejména o pravidelné servisní prohlídky, výměny opotřebovaných nebo opravy poškozených částí aj.

#### 7.7.2 Technické řešení

#### Zajištění napájení

 Výměna byla navržena jako náhrada stávajících čerpadel za nová s vyššími objemovými výkony. Toto navýšení výkonu je promítnuto do velikosti elektrických pohonů.

Zajištění napájení čerpadel je řešeno z vnitřní rozvodné sítě, která má dostačující výkonovou rezervu. Jedná se o drobné navýšení k celkovému instalovanému výkonu.

| Místo napojení čerpadel |                 |                 |  |  |  |  |  |  |  |
|-------------------------|-----------------|-----------------|--|--|--|--|--|--|--|
| <b>Čerpadlo</b>         | Napětí          | Objekt rozvodny |  |  |  |  |  |  |  |
| 2511-P01/1,23           | VN 6,3 kV       | TR2551          |  |  |  |  |  |  |  |
| 2511-P06/1,2            | <b>NN 400 V</b> | TR2551          |  |  |  |  |  |  |  |
| 2513-P05/1,2            | <b>NN 400 V</b> | TR2552          |  |  |  |  |  |  |  |
| 2514-P02/1,2            | <b>NN 400 V</b> | TR2552          |  |  |  |  |  |  |  |
| 2533-P06/1,2            | <b>NN 400 V</b> | TR2533          |  |  |  |  |  |  |  |

Tabulka 4. Napojení čerpadel.

#### Napěťové soustavy

- 3 stř. 50 Hz, 6,3 kV / IT -motorická instalace VN
- $\bullet$  3 NPE, 50 Hz, 400 / 230 V / TN S -motorická instalace
- $\bullet$  1 NPE, 50 Hz, 230 V / TN S -ovládání, osvětlení

V rámci tohoto projektu nebyla provedena jejich změna.

#### 7.7.3 Ochrany

 Ochrana před úrazem elektrickým proudem byla provedena v souladu s platnými předpisy a normami, zejména pak:

 ČSN 33 2000-4-41 ed. 3 Elektrické instalace nízkého napětí – Část 4-41: Ochranná opatření pro zajištění bezpečnosti – Ochrana před úrazem elektrickým proudem

ČSN EN 61140 ed. 3 Ochrana před úrazem elektrickým proudem – Společná hlediska pro instalaci a zařízení

ČSN EN 50 522 Uzemňování elektrických instalací AC nad 1 kV

ČSN EN 61 936-1 Elektrické instalace nad AC 1 kV – Část 1: Všeobecná pravidla, v platném znění

ČSN 33 2000-4-442 ed. 2 Elektrické instalace nízkého napětí – Část 4-442: Bezpečnost – Ochrana instalací nízkého napětí proti dočasným přepětím v důsledku zemních poruch v soustavách vysokého napětí.

A dále všech norem souvisejících.

#### Ochrana před nebezpečným dotykem neživých částí

Ochrana proti nebezpečnému dotyku neživých částí byla provedena především automatickým odpojením od zdroje.

#### Ochrana před nebezpečným dotykem živých částí

V rozvodných elektrických zařízeních do 1000 V byla provedena:

- Izolací,
- Přepážky / kryty,

V rozvodných elektrických zařízeních nad 1000 V byla provedena:

- Polohou,
- Izolací,

#### Ochrana zařízení proti nadproudům

Ochrana proti nadproudům byla navržena pomocí:

- Pojistek, jističů, tepelných relé, termistorů ve vinutí motorů aj.,
- Ochrana VN motorů zajištěna mikroprocesorovou ochranou

U pojistek a jističů je kladen velký důraz na selektivitu jištění, tedy aby opravdu došlo k vypnutí pouze nezbytné části sítě. Jističe jsou voleny s celým spektrem charakteristik, tedy jmenovitě A, B, C, D, K a v několika případech je použita i charakteristika T, která se výhradně používá na jištění transformátorů a krátkodobě vydrží i 20xIn.

#### Ochrana zařízení proti přepětí

 Ochrana proti přepětí byla řešena pomocí stávajících svodičů přepětí instalovaných v rozváděčích.

#### Ochrana zařízení proti nebezpečnými účinky blesku

 Provedena ochrannými opatřeními v souladu se souborem norem ČSN EN 62305, ČSN 33 2000-4-41 a ČSN 33 2000-5-54:

Bleskosvodem, zemněním, pospojením.

#### 7.7.4 Stupeň důležitosti dodávky elektrické energie

Dle ČSN 34 1610 se jedná o stupně:

- Rozvodna VN stupeň dodávky č. 2 (dva nezávislé přívody),
- Čerpadla VN stupeň dodávky č. 3,
- Rozvodna NN stupeň dodávky č. 2 (dva nezávislé přívody podélná spojka),
- Čerpadla NN stupeň dodávky č. 3, Zkratové poměry

### 7.7.5 Úbytek napětí

Při rozběhu největších asynchronních motorů je povolen maximální úbytek 15 % z Un motoru dle ČSN 381120 (na několik vteřin). Pro motory v ustáleném stavu je povolen maximální úbytek 5 % z Un motoru dle ČSN 341610. Úbytky napětí byly vypočítány pomocí speciálního softwaru (dle vzorce 1) tak, aby bylo vyhověno normám.

# $\Delta U = \sqrt{3} * I * (R_1 * \cos \varphi + X_1 * \sin \varphi)$

Vzorec 1: Výpočet úbytku napětí.

### 7.7.6 Kabelové trasy a kabeláž

Projekt řeší výměnu/zapojení stávajících čerpadel za nová, vč. Související kabeláže. Stávající kabelové trasy byly řešeny jako nadzemní kabelové trasy, uložené na kabelových mostech. Stávající kabeláž byla demontována a na uvolněné místo se uloží kabeláž nová.

V místě čerpadel (odbočení z páteřní trasy) bylo uvažováno se zhotovením nových kabelových tras. Nové trasy byly navrženy s povrchovou úpravou žárovým zinkem. Montáž byla provedena pomocí šroubových spojů. Byla využita celá řada druhů kabelových tras (kabelové žebříky, kabelové žlaby, lávky apod.). Po natažení nových vodičů bylo provedeno utěsnění požárních kabelových prostupů, v souladu s PBŘ (požárně bezpečnostní řešení stavby).

Při návrhu VN kabelů byly zohledněny zejména tyto požadavky:

- Materiálem izolace kabelu byl zvolen typ "zesítěný polyetylen" (či ekvivalent). Dovolená teplota při provozu Tmax = 90 °C, při zkratu Tmax = 250 °C, materiál jádra elektrovodná měď.
- Kabel odpovídá normě ČSN EN 50 266-2-2.
- Kabely jsou UV odolné.
- Při návrhu dimenze jader vodičů je třeba zohlednit ekvivalentní zkratový oteplovací proud Ith = 27,5 kA a celkovou dobu zkratu Tk = 190 ms.

Při návrhu vodičů se počítalo s činitelem soudobosti β, tedy počítá se s tím, že nebude v chodu veškeré zařízení v jeden moment, tedy že celý veškerá technologie nepoběží na 100 %. Soudobost v tomto projektu byla β= 0,8.

Soudobý příkon se poté spočte jako:

 $P_s = \beta * P_i$ 

Vzorec 2: Výpočet soudobého výkonu.

Konkrétní návrh průřezů jednotlivých vodičů byl prováděn výpočetním systémem Sichr.

### 7.7.7 Systém značení

Vzhledem k tomu, že se jednalo o úpravy na stávajícím zařízení:

- Motory
- Kabeláž
- Skříně
- Ostatní

Bylo rozhodnuto, že se bude pokračovat v obdobném značení, jež bylo zavedeno v ostatních polích.

#### 7.8 Výsledné najíždění realizovaného objektu.

Po dokončení projektu není zkrátka možné, spustit provoz bez provedeních daných postupů. Tyto postupy bývají obvykle obdobné. Provádějí se především za účelem zajištění bezpečnosti práce a jako kontrola funkčnosti realizovaného objektu. Provádějí se tři základní postupy a to jsou:

- FAT Factory test
- IO Test
- Zkušební provoz

#### 7.8.1 FAT- Factory test

Jedná se o testy jednotlivých zařízení. Každý prvek technologie, se připojí na své jmenovité napětí a jednotlivě se vyzkouší jejich funkčnost ještě před připojením do systému. Pokud přístroje fungují tak jak se očekává, je možné je použít při zapojování daných částí, v případě že funkční nejsou, dojde k obeznámení dodavatele, který následně dodá funkční kus.

#### 7.8.2 IO-Testy

IO- Testy jak sám název napovídá, jsou takové testy, které probíhají v moment, kdy je již nahraný software, který tvoří výsledný systém. Po připojení veškeré technologie k systému, se za přítomnosti programátora zkouší vzdáleně zapnout jednotlivé prvky systému. Tato kontrola slouží jak pro kontrolu funkčnosti jednotlivých prvků, tak pro kontrolu jejich správného zapojení.

#### 7.8.3 Zkušební provoz

Poté co se provedli všechny potřebné předchozí testy, systém najíždí na nějakou dobu na tzv. zkušební provoz. V něm se postupně zkoušejí všechny části objektu, zkoumá se jejich správná funkčnost, hledají se nedostatky apod. Pokud všechny části obstojí, dojde k úplnému spuštění a k simulování skutečného pracovního dne objektu. Tento provoz může trvat i několik týdnů. Pokud celý systém obstojí zkušebnímu provozu, je možné předat stavbu a považovat dílo za dokončený.

# Závěr

Řešení předložené práce s sebou přineslo spoustu klíčových zjištění napříč všemi kapitolami. V první teoretické části jsme ujasnili, že projektový management doprovází lidstvo již od počátku, neboť aby bylo možné vytvořit jakýkoliv přístroj nebo objekt, je nejprve nutné, ho patřičně zdokumentovat a promyslet. Existuje celá řada druhů projektového managementu, které se mezi sebou liší především v samotném procesu projektu, a jsou nedílnou částí vývoje napříč všemi obory.

 Následná kapitola zabývající se obchodní částí projektu nám přiblížila, jak důležité je mít o projektu zjištěné veškeré informace, že se klade důraz na včasná odevzdání, a že je velmi často nutné, při tvorbě projektu, myslet někdy i několik let dopředu. To se potvrdilo například při cenových kalkulacích nebo při objednávání materiálu a stavebních strojů.

 Co se technické části týče, bylo nejvíce překvapivé to, jaký důraz se klade na kvalifikaci projektantů. Tento důraz je ovšem na místě, jelikož každá jejich chyba by mohla stát někoho jiného život a bezpečnost práce je dnes na prvním místě. Další důležitá vlastnost projektanta je jeho celoživotní vzdělávání. My jsme si v technické části ukázali životní cyklus projektu, s vyjasněním na konkrétním projektu. Struktura takové práce bývá obvykle stejná, ovšem detaily technické části jsou při každém díle odlišné a to je právě důvod celoživotního vzdělávání projektanta, jelikož se od sebe jednotlivé projekty liší. Obrovský důraz se také klade na efektivitu celého zařízení, a tedy každý projektant musí být pečlivě seznámen s nejnovějšími trendy, co se technologie týče, ve svém oboru. V technické části jsme si ukázali několik velmi zajímavých schémat a zařízení, jejichž společná práce tvoří výsledný komplexní celek. Na tvorbě tohoto celku se zkrátka podílí celá řada softwarů, výpočtů a norem. Tyto tři části jsme si v předložené práci také zmínili. Nedílnou součástí technické části je její přesná struktura výkresů a přesná struktura technické zprávy. Tyto dvě části musí vzájemně jedna druhou doplňovat tak, aby byl výsledný celek přehledný a jasný.

 Poslední důležitou částí bylo výsledné odzkoušení a zapínaná použité technologie. Důležité je že toto prvotní zapnutí výsledného celku se kontroluje i několik týdnů. Montéři sledují celé zařízení a kontrolují, zda je všechno v pořádku. Pokud ano je možné výsledný projekt předat.

Problematika projektového managementu bude doprovázet lidstvo i nadále, a obsahuje spoustu dalších oblastní, které by mohli na tuto bakalářskou práci navazovat, vzhledem k tomu jak detailní projekty se v přítomnosti tvoří.

# Seznam použitých obrázků

Obrázek 1. Intenzita využívání skupin procesů v průběhu projektu.

Obrázek 2. Vizualizace systému STEP-7 ve WIN CC

Obrázek 3. Komunikační schéma řídicího systému

Obrázek 4. Dispoziční kabelový výkres

Obrázek 5. Detail dispozičního kabelového výkresu č. 1

Obrázek 6. Detail dispozičního kabelového výkresu č. 2.

Obrázek 7. Dispoziční schéma vn technologie a klimatizačních jednotek.

Obrázek 8. Typový výkres: Jednopólové schéma pro okruh studené vody.

Obrázek 9. Typový výkres: Jednopólové schéma pro okruh teplé vody.

Obrázek 10. Typový výkres: Jednopólové schéma zapojení pohonu teplé vody č. 4.

Obrázek 11. Jednopólové schéma zapojení přechodu z vn na nn.

Obrázek 12. Jednopólové schéma s nn měničem.

Obrázek 13. Typové schéma: Schéma zapojení armatury.

Obrázek 14. Typové schéma: Schéma zapojení čerpadla nn.

Obrázek 15. Čelní pohled rozvaděče.

Obrázek 16. Schéma montážní desky rozvaděče.

Obrázek 17. Osvětlení a chlazení rozvaděče.

Obrázek 18. Zapojení pohonu klapky.

Obrázek 19. Ukázka plánu svorkovnice.

Obrázek 20. Dispozice soustavy rozvaděčů MRS11.

Obrázek 21. Příklad katalogového listu jednoho z instalovaných pohonů.

# Seznam použitých tabulek

Tabulka 1. Seznam měření řídicího systému.

Tabulka 2. Ukázka ze seznamu kabelů.

Tabulka 3. Seznam spotřebičů.

Tabulka 4. Napojení čerpadel.

# **Zdroje**

- [1] SKALICKÝ, Doc. Ing. Jiří, CSc. PhDr. Milan JERMÁŘ a Ph.D. Ing. Jaroslav SVOBODA. Projektový management a potřebné kompetence. 1. vydání. Plzeň: Západočeská univerzita v Plzni, 2010. ISBN 978-80-7043-975-3.
- [2] Vyhláška č. 50/1978 Sb. O odborné spůsobilosti v elektrotechnice
- [3] Vyhláška č. 88/1976 Sb. o oprávnění k projektové činnosti
- [4] AUTODESK. AUTODESK.CZ [online]. 2011 [vid. 2021-04-10]. Dostupné z: https://www.autodesk.cz/products/autocad/overview?term=1-YEAR
- [5] BIM BUILDING SMART. BIM- informační modelování staveb [online]. 2011 [vid. 2021-04-23]. Dostupné z: https://www.czbim.org/info/co-je-bim
- [6] ING. JAROSLAV KUBĚNA. Nasazení a profesionální školení BIM REVIT pro MEP [online]. 2018 [vid. 2021-04-19]. Dostupné z: https://www.cadstudio.cz/dl/CADstudio\_Reference\_Mereni\_a\_regulace.pdf
- [7] E-PLAN. eplan.cz [online]. 2014 [vid. 2021-04-12]. Dostupné z: https://www.eplan.help/cscz/Infoportal/Content/Plattform/2.9/EPLAN\_Help.htm#htm/ftechnic\_k\_start.htm
- [8] PLACHÝ, Ing. Ladislav a Ing. Rostislav KOSEK. Automa- Časopis pro automatizační techniku [online]. 2000, 2. Dostupné z: https://automa.cz/Aton/FileRepository/pdf\_articles/52826.pdf
- [9] CCHRISTYY. Tvorba vizualizace ve WinCC, TIA, Studio 5000 [online]. 2016 [vid. 2021-05-14]. Dostupné z: https://www.jaudelam.cz/cchristyy/tvorbavizualizace-ve-wincc-tia-studio-5000-155628

1